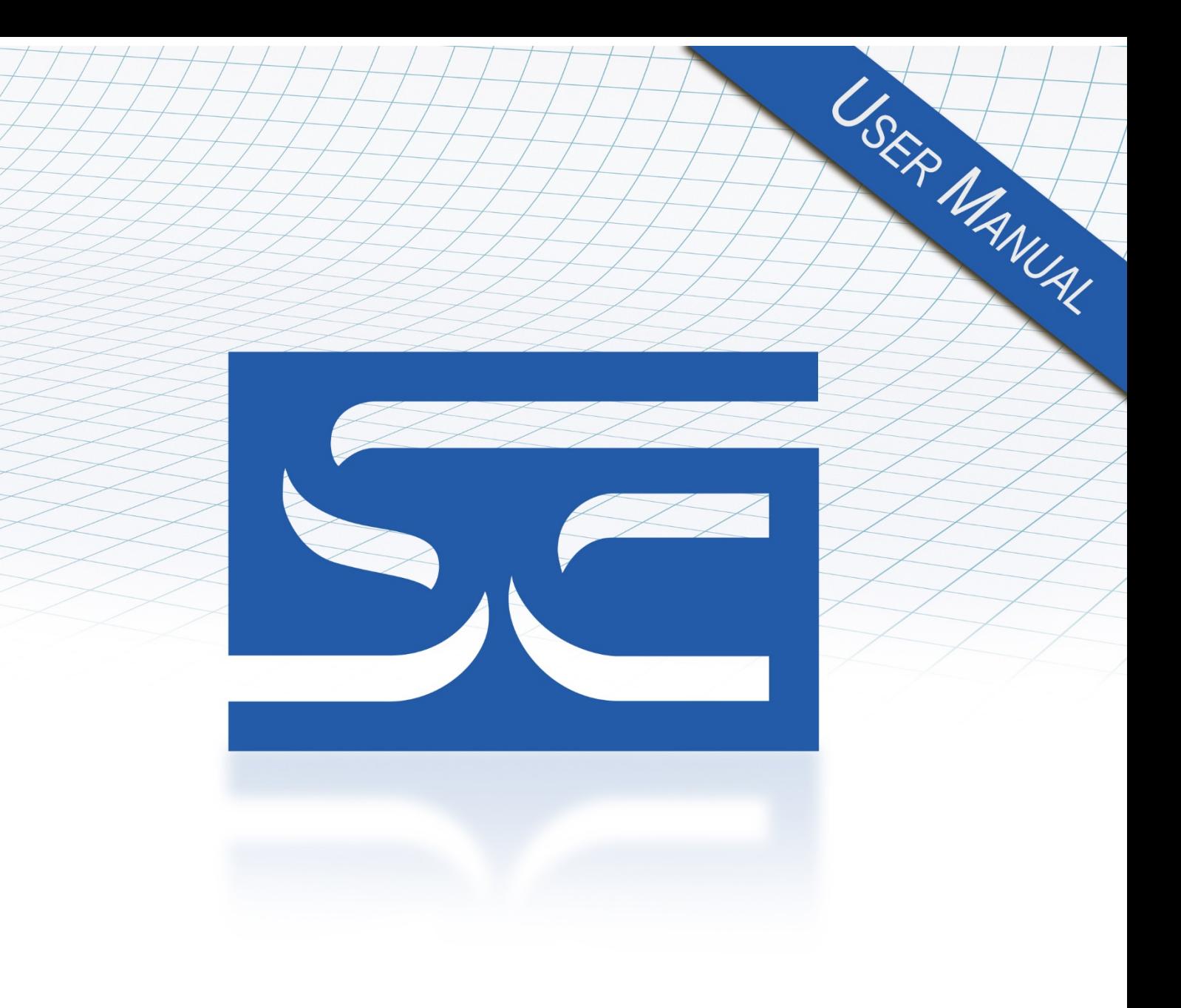

User's Manual Pub. 0300128-04 Rev. A

# SLC 500™ Isolated **Analog Output Module**

Catalog Number: 1746sc-INO4i/INO4vi

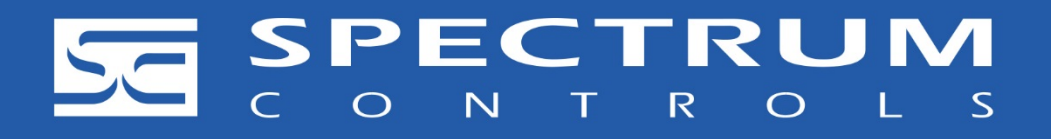

#### **Important Notes**

- 1. Please read all the information in this owner's guide before installing the product.
- 2. The information in this owner's guide applies to hardware Series A and firmware version 1.00 or later.
- 3. This guide assumes that the reader has a full working knowledge of the relevant processor.

#### **Notice**

The products and services described in this owner's guide are useful in a wide variety of applications. Therefore, the user and others responsible for applying the products and services described herein are responsible for determining their acceptability for each application. While efforts have been made to provide accurate information within this owner's guide, Spectrum Controls, Inc. assumes no responsibility for the accuracy, completeness, or usefulness of the information herein.

Under no circumstances will Spectrum Controls, Inc. be responsible or liable for any damages or losses, including indirect or consequential damages or losses, arising out of either the use of any information within this owner's guide or the use of any product or service referenced herein.

No patent liability is assumed by Spectrum Controls, Inc. with respect to the use of any of the information, products, circuits, programming, or services referenced herein.

The information in this owner's guide is subject to change without notice.

#### **Limited Warranty**

Spectrum Controls, Inc. warrants that its products are free from defects in material and workmanship under normal use and service, as described in Spectrum Controls, Inc. literature covering this product, for a period of 1 year. The obligations of Spectrum Controls, Inc. under this warranty are limited to replacing or repairing, at its option, at its factory or facility, any product which shall, in the applicable period after shipment, be returned to the Spectrum Controls, Inc. facility, transportation charges prepaid, and which after examination is determined, to the satisfaction of Spectrum Controls, Inc., to be thus defective.

This warranty shall not apply to any such equipment which shall have been repaired or altered except by Spectrum Controls, Inc. or which shall have been subject to misuse, neglect, or accident. In no case shall the liability of Spectrum Controls, Inc. exceed the purchase price. The aforementioned provisions do not extend the original warranty period of any product which has either been repaired or replaced by Spectrum Controls, Inc.

## **Table of Contents**

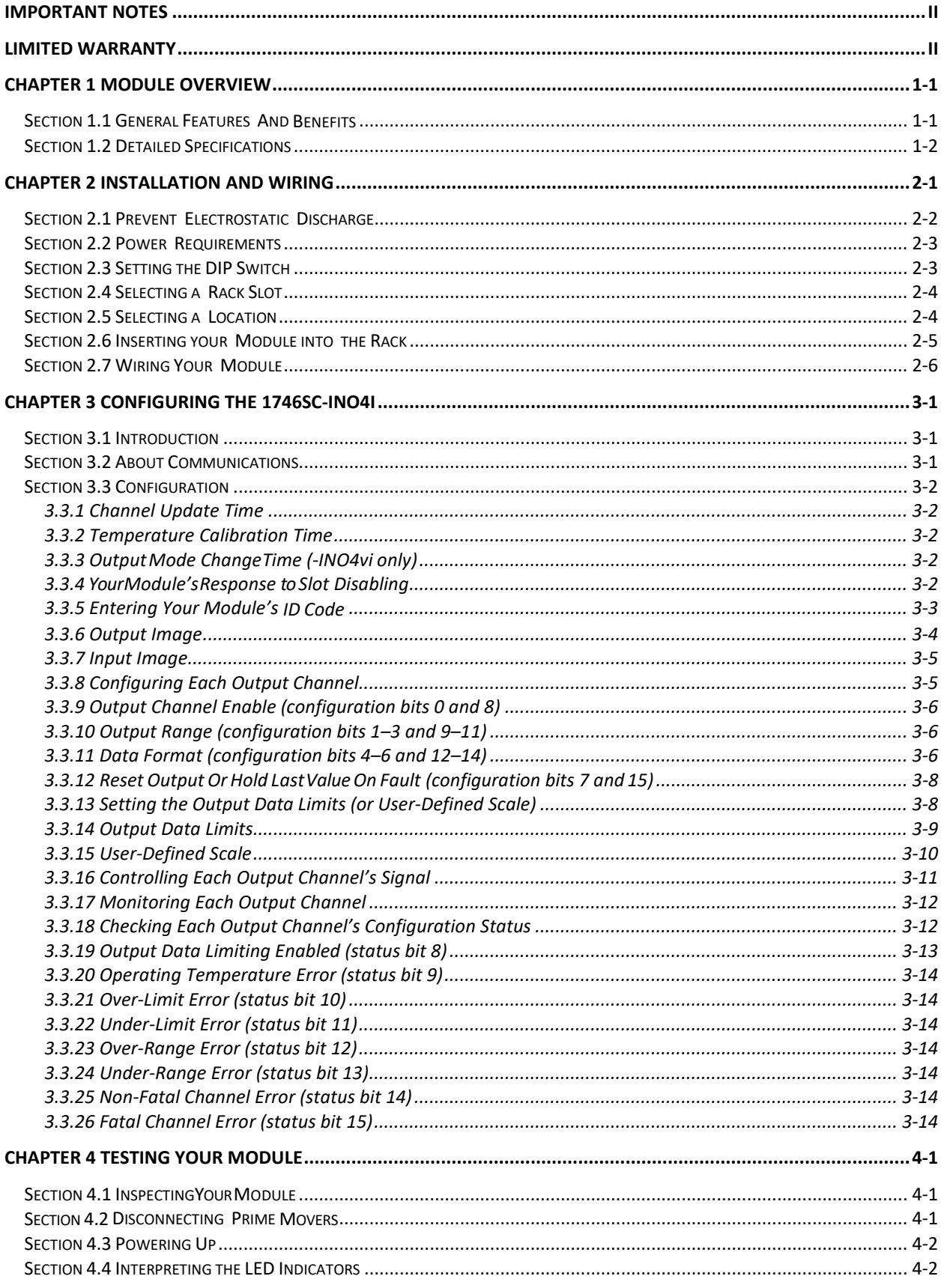

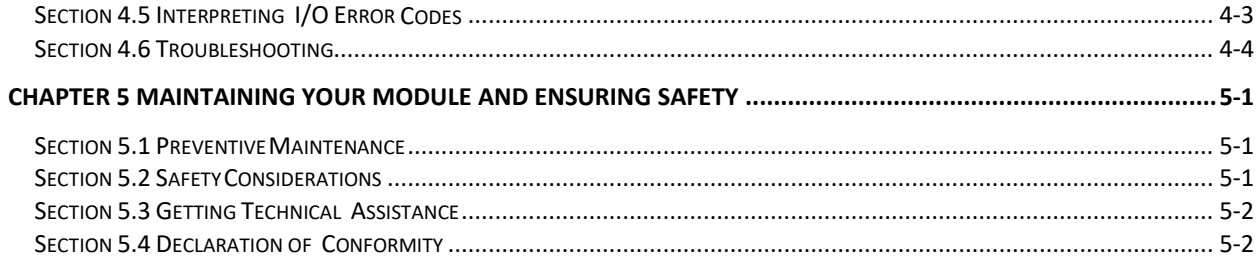

## **Preface** Read this preface to familiarize yourself with the rest of the manual. This preface covers the following topics: • Who should use this manual • What This Manual Covers Related documentation • Technical Support • Documentation • Conventions used in this manual **Who Should Use This Manual** Use this guide if you design, install, program, or maintain a control system that uses Allen-Bradley Small Logic Controllers. You should have a basic understanding of SLC 500 products. You should also understand electronic process control, and the ladder program instructions required to generate the electronic signals that control your application. If you do not, contact your local Allen-Bradley representative for the proper training before using these products. **What This Manual Covers** This guide covers the 1746sc-INO4i and 1746sc-INO4vi isolated analog output modules. It contains the information you need to install, wire, use, and maintain these modules. It also provides diagnostic and troubleshooting help should the need arise.

## **Related Documentation**

The table below provides a listing of publications that contain important information about Allen-Bradley PLC systems.

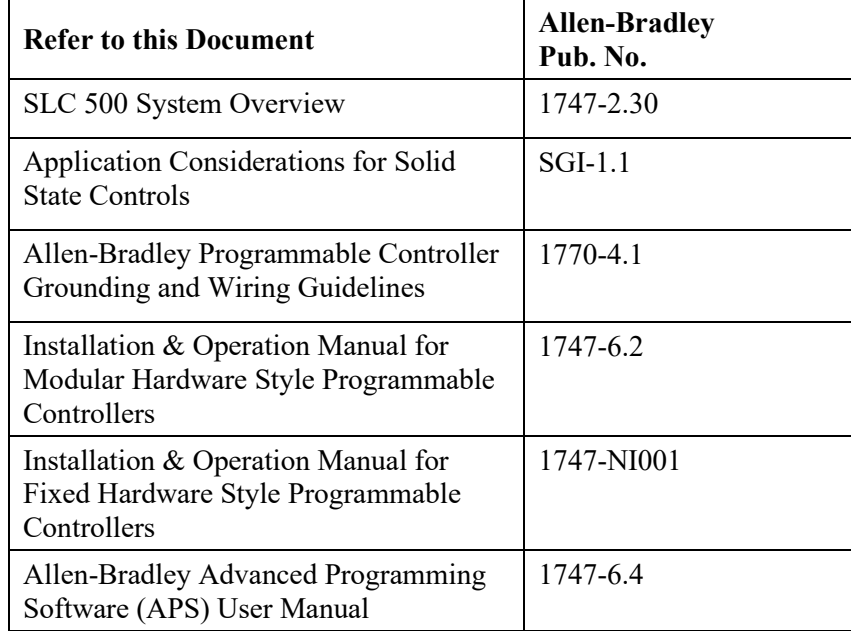

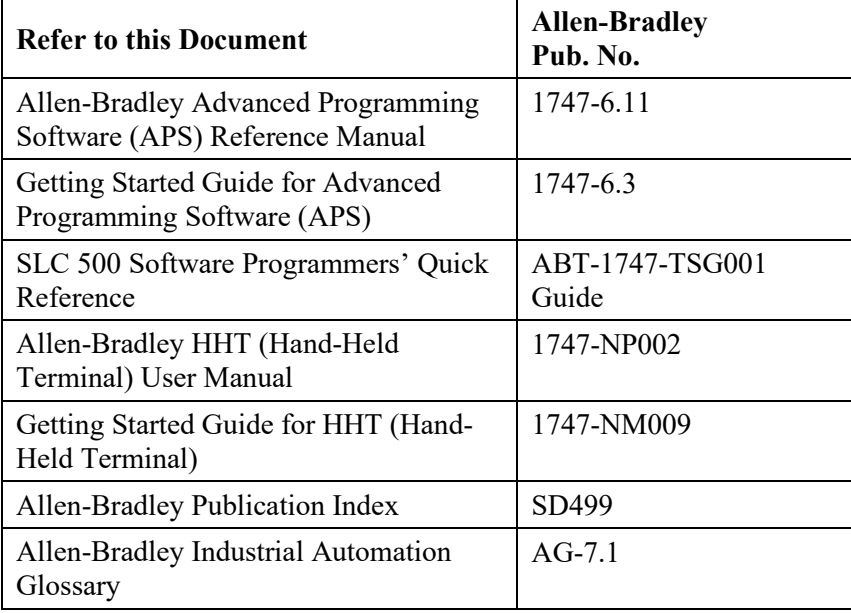

## **Technical Support**

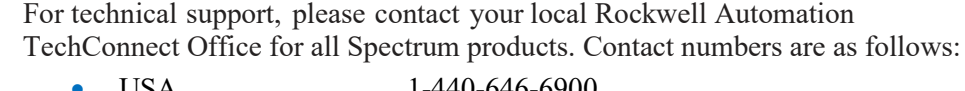

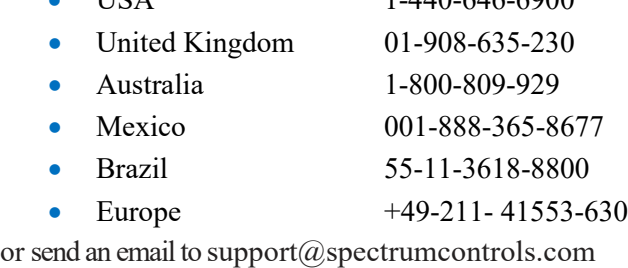

#### **Documentation**

If you would like a manual, you can download a free electronic version from the Internet at www.spectrumcontrols.com

**Conventions Used in This Manual**

The following conventions are used throughout this manual:

- Bulleted lists (like this one) provide information, not procedural steps.
- Lists provide sequential steps or hierarchical information.
- *Italic* type is used for emphasis.
- **Bold** type identifies headings and sub-headings:

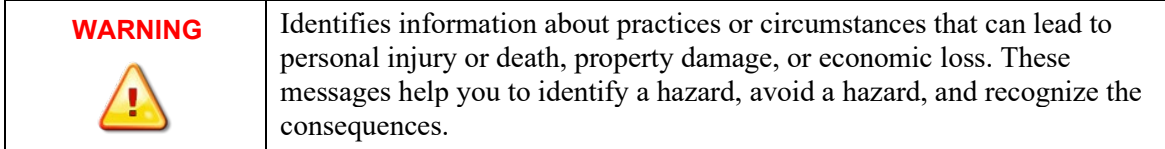

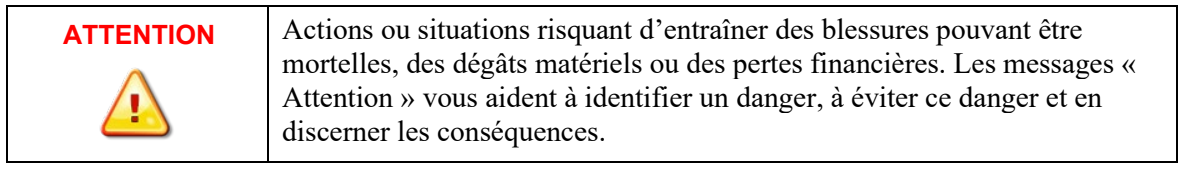

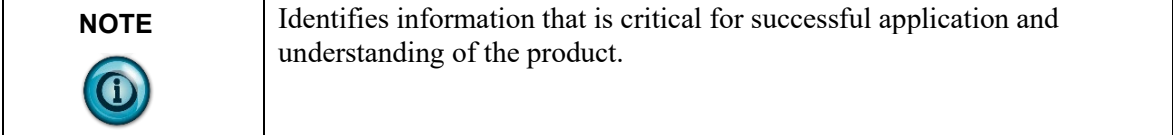

## **Chapter 1 Module Overview**

The 1746sc-INO4i provides four isolated channels of current outputs, while the 1746sc-INO4vi provides four isolated channels of current or voltage outputs (in any combination). In both modules, the voltage and/or current ranges are independently configurable for each channel. These modules also provide new, advanced features to make your control systems more dependable and flexible.

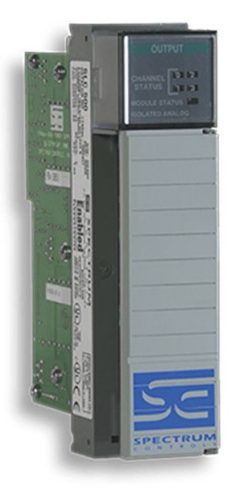

Read this chapter to familiarize yourself further with your isolated analog module (shown above). This chapter covers:

- General features and benefits.
- Detailed specifications.

## **Section 1.1 General Features And Benefits**

Both modules provide 750 VDC channel-to-channel isolation, which means no electrical noise crosstalk between channels, resulting in a high, usable resolution. They provide 750 VDC field-wiring-to-backplane isolation to protect the processor and rack. These modules also feature onboard temperature compensation to maintain their accuracy with fluctuating ambient temperatures, which is important for crowded control cabinets.

These modules provide 16 bits of resolution, user-programmable range settings, continuous temperature compensation (no field calibration), software configuration, programmable output limits, and programmable safe states in case of a fault.

## **Section 1.2 Detailed Specifications**

**Table 1-1. Electrical Specifications-Module**

| <b>Description</b>                                | Specification                             |
|---------------------------------------------------|-------------------------------------------|
| <b>Backplane Current Consumption</b><br>(maximum) |                                           |
| 1746sc-INO4i                                      | 120 mA at 5 VDC                           |
|                                                   | 250 mA at 24 VDC                          |
| 1746sc-INO4vi                                     | 120 mA at 5 VDC                           |
|                                                   | 250 mA at 24 VDC                          |
| <b>Backplane Power Consumption</b><br>(typical)   | 0.6 W                                     |
| Number of Channels                                | 4 (differential, individually isolated)   |
| I/O Chassis Location                              | Any 1746 I/O module slot except slot 0    |
| A/D Conversion Method                             | Sigma-Delta                               |
| Calibration                                       | Factory calibrated                        |
|                                                   | Temperature compensation once a<br>minute |
| Opto-Electrical Isolation                         | 750 VDC channel-to-channel                |
|                                                   | 750 VDC field wiring-to-backplane         |
| Module ID Code                                    |                                           |
| 1746sc-INO4i                                      | 3521                                      |
| 1746sc-INO4vi                                     | 3519                                      |
| <b>Thermal Dissipation</b>                        | 4.5 W maximum                             |
| Table 1-2. Electrical Specifications-Outputs      |                                           |
| Description                                       | Specification                             |
| <b>Output Current Ranges (selectable</b>          | 4 to 20 mA                                |
| for each channel)                                 | $0$ to $20$ mA                            |
|                                                   | $0$ to $21 \text{ mA}$                    |
| Output Voltage Ranges-INO4vi                      | $-10$ to $+10$ VDC                        |

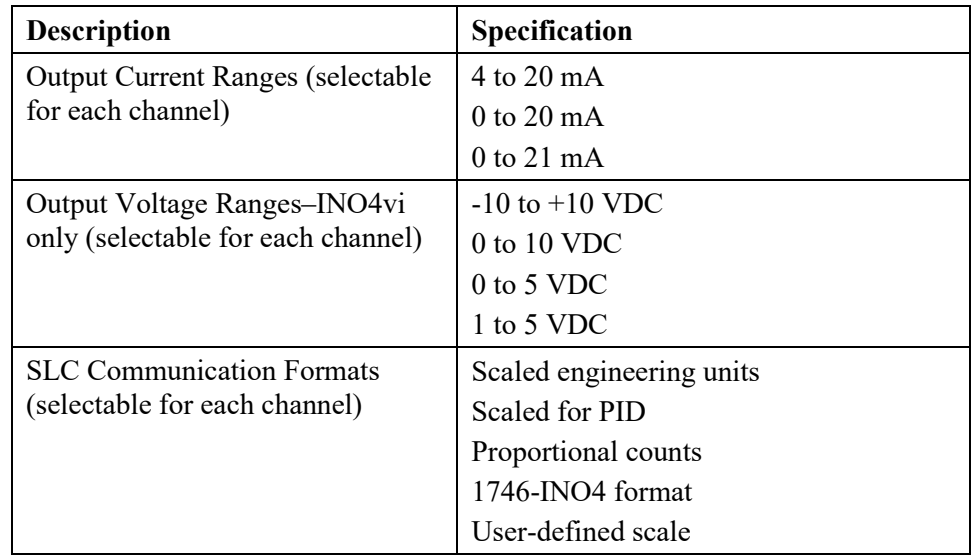

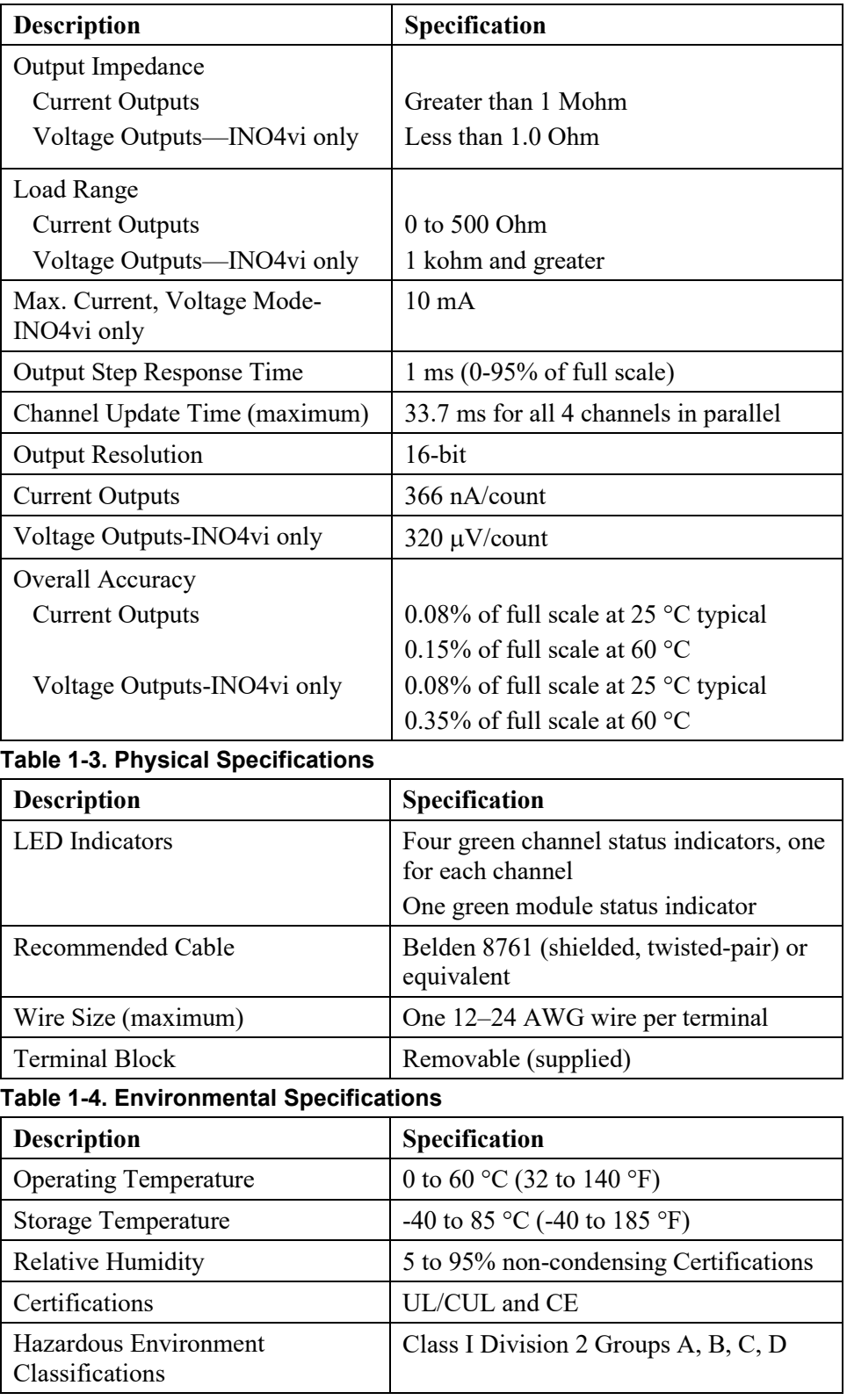

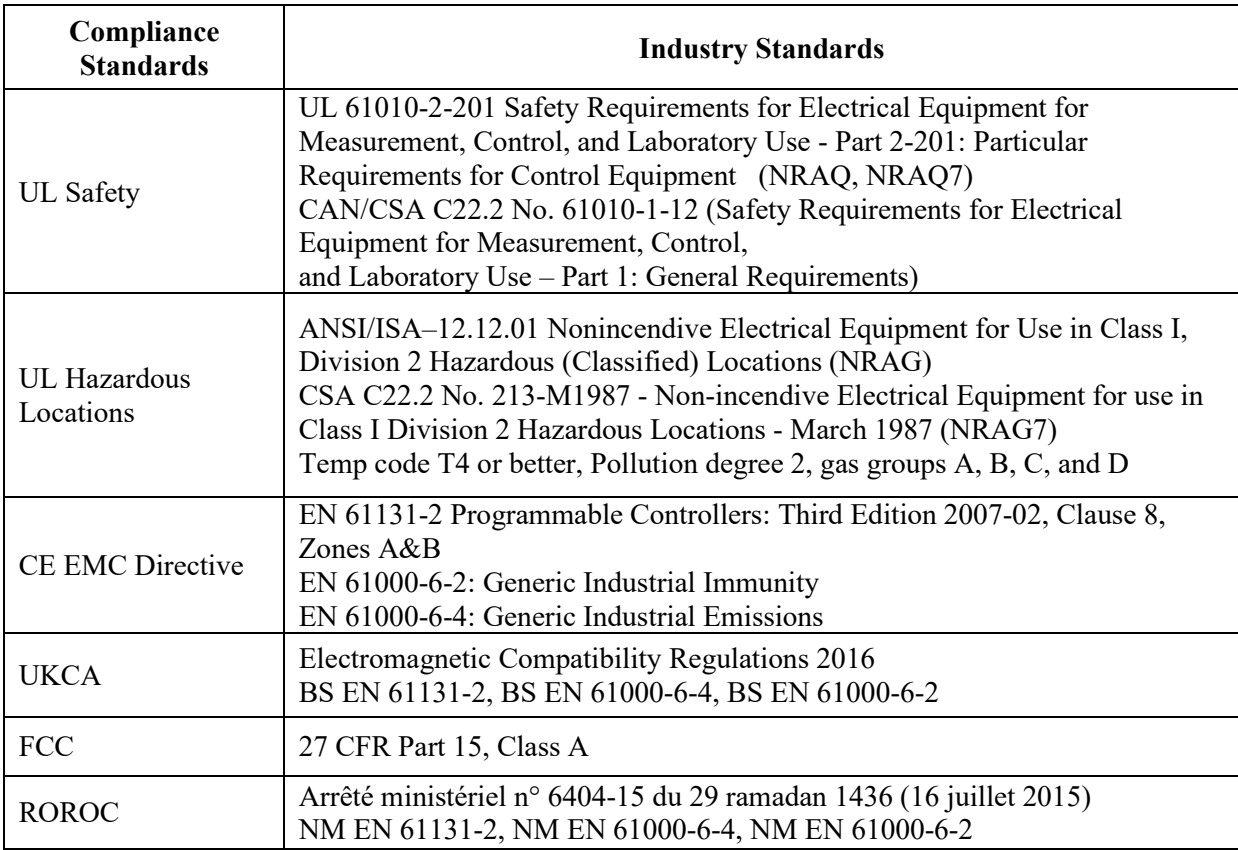

## **Section 1.3 Regulatory Requirements**

# **Chapter 2 Installation and Wiring**

This chapter will cover:

- Avoiding electrostatic damage.
- Determining power requirements.
- Setting the DIP switch.
- Selecting a rack slot.
- Inserting your module into the rack.
- Wiring your module.

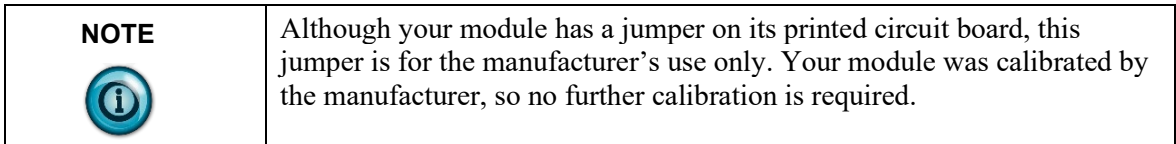

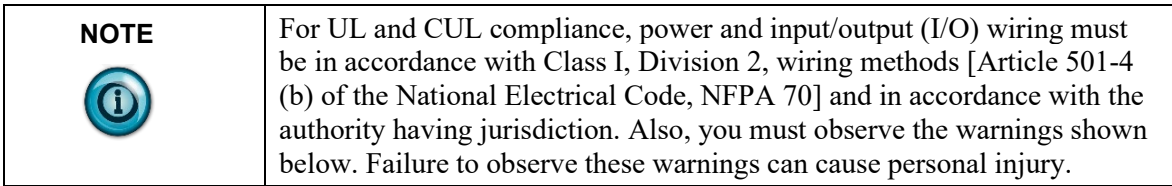

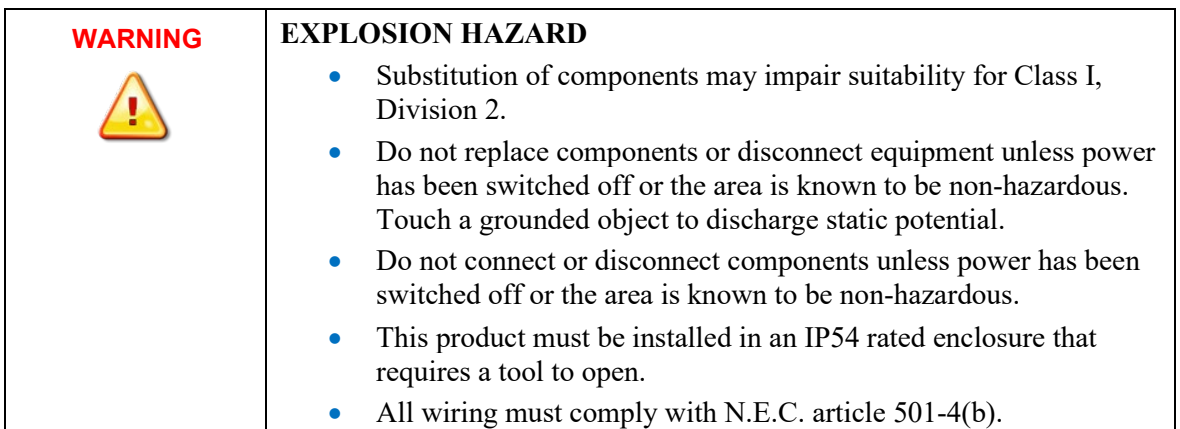

The following documents contain information that may help you as you install and wire your module:

- *National Electrical Code*, published by the National Fire Protection Association of Boston, MA
- IEEE Standard 518-1977, *Guide for the Installation of Electrical Equipment to Minimize Electrical Noise Inputs to Controllers from External Sources*
- IEEE Standard 142-1982, *Recommended Practices for Grounding of Industrial and Commercial Power Systems*
- *Noise Reduction Techniques in Electronic Systems*, by Henry W. Ott; published by Wiley-Interscience of New York in 1976

## **Section 2.1 Prevent Electrostatic Discharge**

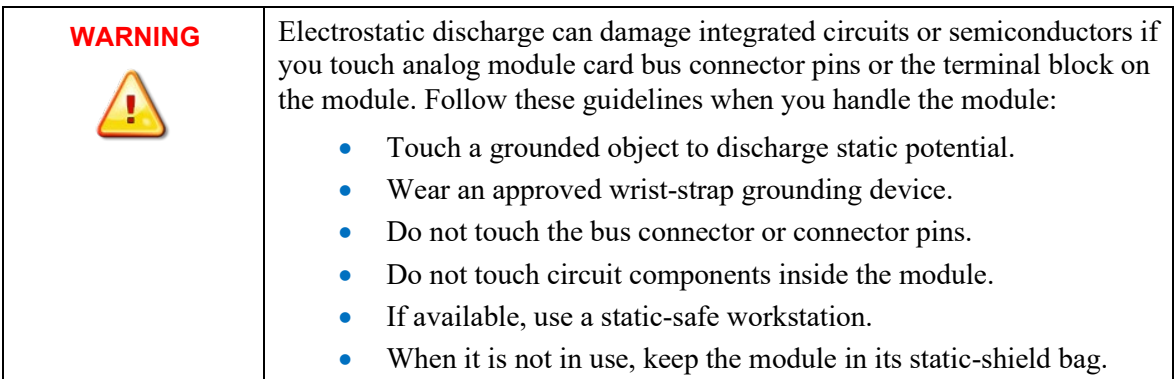

## **Section 2.2 Compliance to European Directive**

If this product bears the CE marking, it is approved for installation within the European Union and EEA regions. It has been designed and tested to meet the following directives.

## **Section 2.3 EMC Directive**

This product is tested to meet Council Directive 2014/30/EU Electromagnetic Compatibility (EMC) and the following standards, in whole or in part, documented in a technical construction file:

- EN 61000-6-4 Electromagnetic compatibility (EMC)–Part 6-4: Generic standards–Emission standard for industrial environments.
- EN 61000-6-2 Electromagnetic compatibility (EMC)–Part 6-2: Generic standards–Immunity for industrial environments.

UKCA Electromagnetic Compatibility Regulations 2016

• BS EN 61131-2, BS EN 61000-6-4, BS EN 61000-6-2.

This product is intended for use in an industrial environment.

## **Section 2.4 Low Voltage Directive**

This product is tested to meet Council Directive 2014/35/EU Low Voltage, by applying the safety requirements of EN 61010-2-201 Safety Requirements for

Electrical Equipment for Measurement, Control, and Laboratory Use - Part 2- 201: Particular Requirements for Control Equipment.

For specific information required by EN 61010-2-201, see the appropriate sections in this publication, as well as the following Allen-Bradley publications:

- Industrial Automation Wiring and Grounding Guidelines For Noise Immunity, publication 1770-4.1
- Automation Systems Catalog, publication B111.

This equipment is classified as open equipment and must be installed (mounted) in an enclosure during operation as a means of providing safety protection.

#### **Power Requirements**

The module receives power through the bus interface from the  $+5$  VDC/ $+24$ VDC system power supply. The maximum current drawn by the module is shown in the table below:

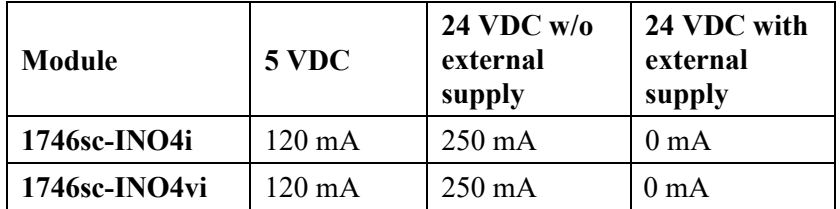

The 1746sc-INO4i and 1746sc-INO4vi output modules can use an external 24 VDC power supply to reduce backplane loading. To use an external 24 VDC power supply, you must set your module's DIP switch as indicated in the following subsection.

Use the table above to calculate the total load on the system power supply. For more information, see the Allen-Bradley system *Installation and Operation Manual*.

## **Section 2.5 Setting the DIP Switch**

The 1746sc-INO4i and 1746sc-INO4vi output modules have an external 24 VDC power switch, SW1, giving you the option of using an external power supply:

- With the switch in the **RACK** position, the module draws all its power from the backplane of the SLC system.
- With the switch in the **EXT** position, the module draws its 24 VDC power from an external power source; however, the module still draws its 5 VDC from the backplane.

The switch, SW1, is located in the bottom corner of the module's large circuit board.

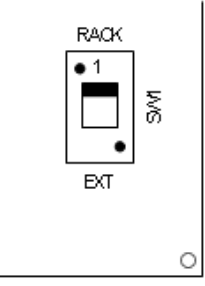

## **Section 2.6 Selecting a Rack Slot**

Two factors determine where you should install your module in the rack: ambient temperature and electrical noise. When selecting a slot for your module, try to position your module:

- In a rack close to the bottom of the enclosure (where the air is cooler).
- Away from modules that generate significant heat, such as 32-point input/output modules.
- In a slot away from AC or high-voltage DC modules, hard contact switches, relays, and AC motor drives.
- Away from the rack power supply (if using a modular system).

Remember that in a modular system, the processor always occupies the first slot. of the rack.

## **Section 2.7 Selecting a Location**

Most applications require installation in an industrial enclosure to reduce the effects of electrical interference. Analog inputs are highly susceptible to electrical noise. Electrical noise coupled to the analog inputs will reduce the performance (accuracy) of the module. Group your modules to minimize adverse effects from radiated electrical noise and heat. Consider the following conditions when selecting a location for the analog module. Position the module:

- Away from sources of electrical noise such as hard-contact switches, relays, and AC motor drives.
- Away from modules which generate significant radiated heat. Refer to the module's heat dissipation specification.

In addition, route shielded, twisted-pair, analog input wiring away from any high voltage I/O wiring.

## **Section 2.8 Inserting your Module into the Rack**

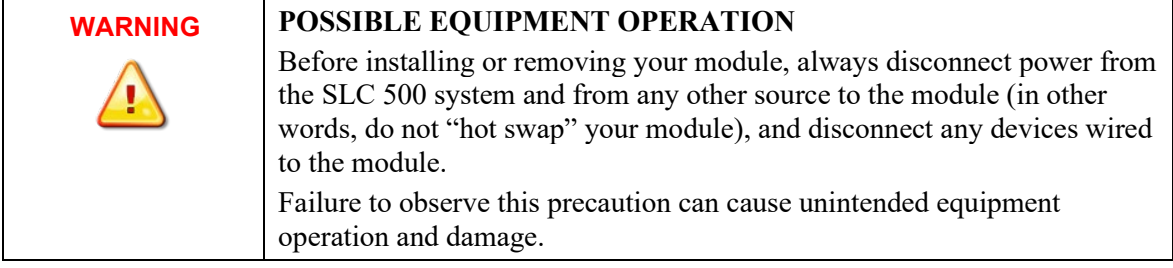

When inserting your module into the rack, you do not need to remove the supplied 16-position terminal block from the module. If, however, you do remove the terminal block, apply the supplied write-on label to the terminal block, and use the write-on label to identify your module's location.

To remove the terminal block, unscrew the two retaining screws at the top and bottom of the terminal block, and using a screwdriver or needle-nose pliers, carefully pry the terminal block loose.

To insert your module into the rack, follow these steps:

1. Align the circuit board of your module with the card guides at the top and bottom of the chassis.

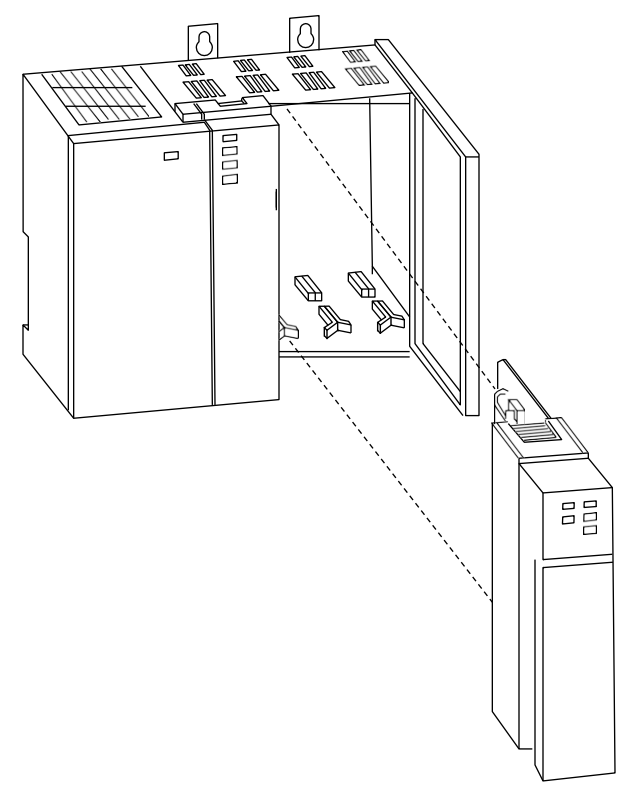

2. Slide your module into the chassis until both top and bottom retaining clips are secure. Apply firm even pressure on your module to attach it to its backplane connector. Never force your module into the slot. Cover all unused slots with the Card Slot Filler, Allen-Bradley part number 1746-N2.

To remove your module, press the retaining clips at the top and bottom of your module and slide it out.

## **Section 2.9 Wiring Your Module**

To wire the terminal block, you need:

- A small, flat-blade screwdriver.
- Belden 8761 (shielded, twisted pair) cable or equivalent.

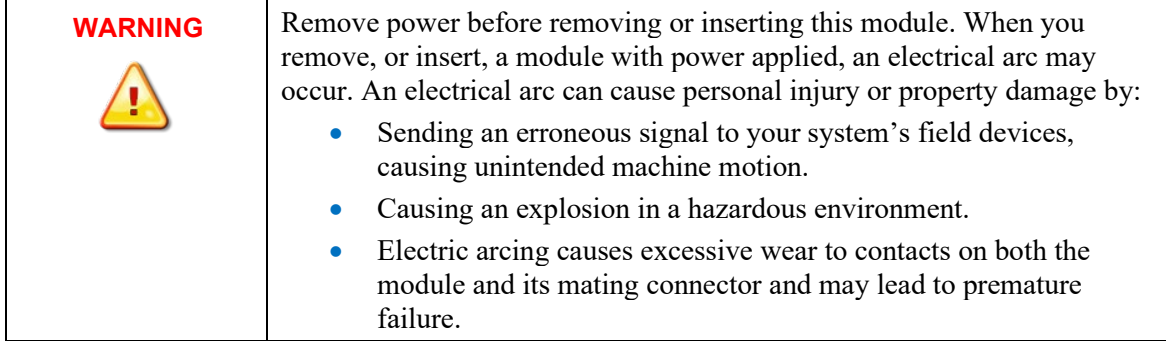

Before wiring the terminal block, take some time to plan your system:

- Ensure that the SLC 500 system is installed in a NEMA-rated enclosure and that the SLC 500 system is properly grounded.
- Ensure that the load resistance for a current output channel is less than  $500$  Ω.
- Ensure that the load resistance for a voltage output channel is greater than 1 kΩ.
- Route the field wiring away from any other wiring and as far as possible from sources of electrical noise, such as motors, transformers, contactors, and AC devices. Generally, allow at least 6 in. (about 15.2 cm) of separation for every 120 V of power.
- Routing the field wiring in a grounded conduit can reduce electrical noise further.
- If the field wiring must cross AC or power cables, ensure that they cross at right angles.

To wire your module, follow these steps:

- 1. Determine the length of cable you need to connect a channel to its field device. Remember to include additional cable to route the drain wire and foil shield to their ground points.
- 2. At each end of the cable, strip some casing to expose the individual wires.
- 3. Trim the exposed signal wires to 2 in. lengths. Strip about 3/16 in. (about

5 mm) of insulation away to expose the end of each wire.

4. At one end of the cable, twist the drain wire and foil shield together, bend them away from the cable, and apply shrink wrap.

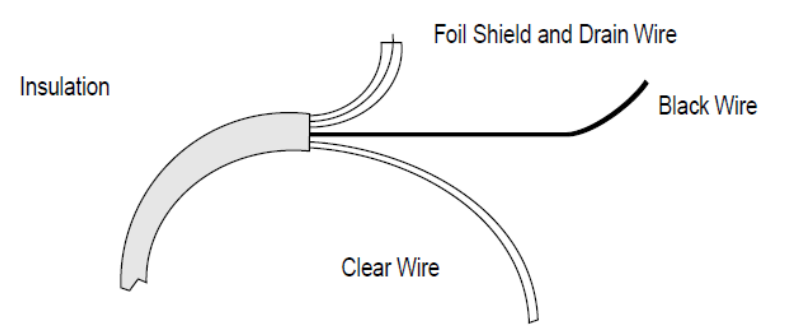

5. At the other end of the cable, cut the drain wire and foil shield back to the cable and apply shrink wrap.

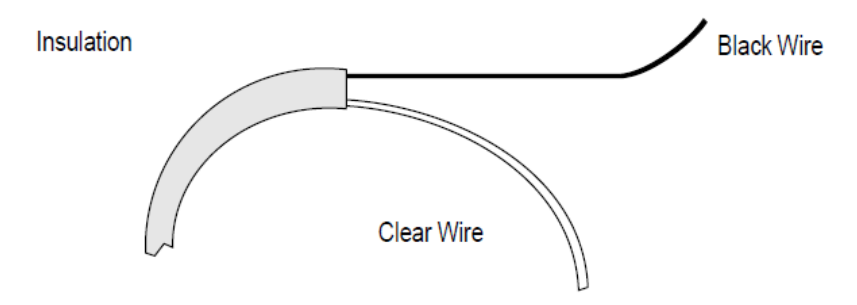

- 6. Connect the wires to the terminal block and field device as shown in the following figures and table. The recommended maximum torque is 5 inlb. (0.565 Nm) for all terminal screws.
- 7. To guard against electrostatic damage and improve chassis grounding, connect one of the shield pins on the terminal block of your module to the chassis itself.

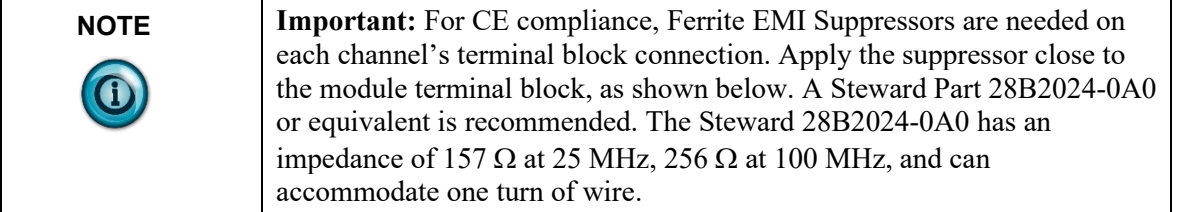

#### **Figure 2-1. Ferrite EMI suppressor for CE compliance**

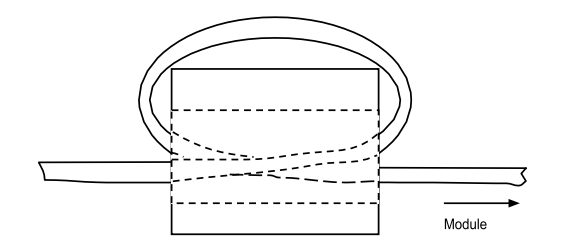

8. Repeat steps 1 through 7 for each channel on your module.

A system may malfunction due to a change in its operating environment. After installing and wiring your module, check system operation. See the Allen-Bradley system *Installation and Operation Manual* for more information.

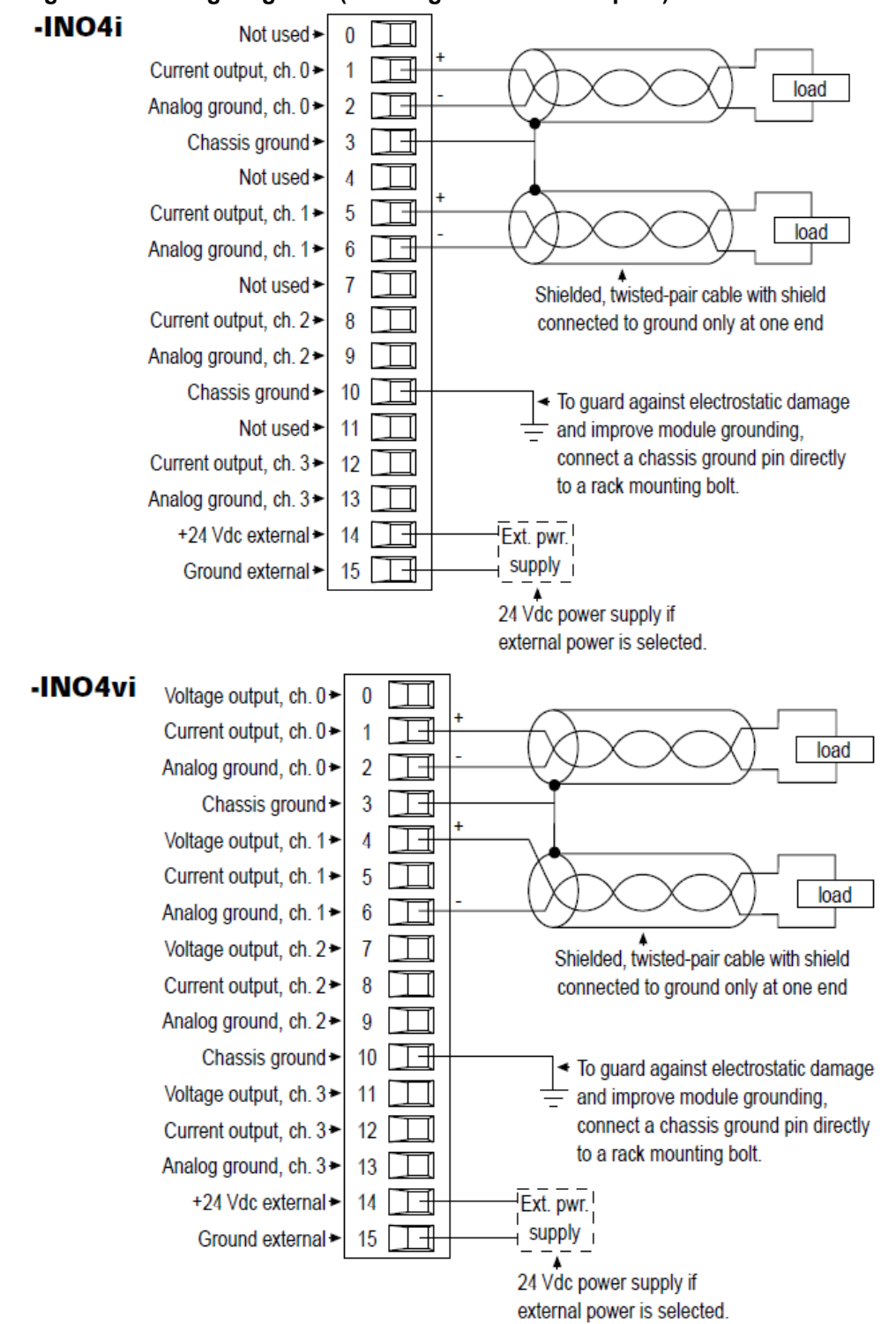

**Figure 2-2. Wiring diagrams (showing differential outputs)**

## **Chapter 3 Configuring the 1746sc-INO4I**

This chapter covers the following subjects:

- Introduction.
- About Communications.
- About Channel Update Time.
- Configuring Your Module.
- Reading Input Data.
- Getting Technical Assistance.
- Declaration of Conformity.

## **Section 3.1 Introduction**

This chapter will describe how your module works, and how to configure the module.

## **Section 3.2 About Communications**

Your processor transfers data to (and receives data from) the processor through an image table residing in the data files of your processor. The processor updates this image table once during each scan of your ladder program. The following figure shows the image table for your output module:

#### **Figure 3-1. Output and Input Scans**

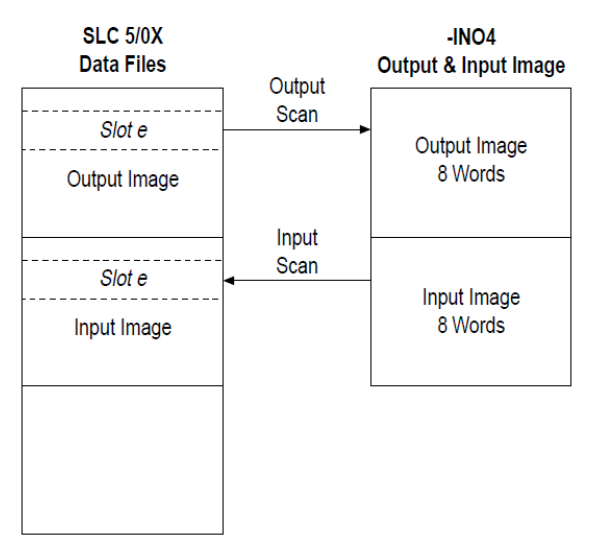

## **Section 3.3 Configuration**

## **Channel Update Time**

For an output module, channel update time is the time required for the module to convert the channel data received from the processor to an analog output signal at the terminals.

In general, you can reduce the channel update time by disabling unused channels, as shown in the following table:

|                | # of channels enabled | Time              |
|----------------|-----------------------|-------------------|
| Current output |                       | 24.3 ms (typical) |
|                | 2                     | 27.3              |
|                | 3                     | 30.7              |
|                |                       | 33.7              |
| Voltage output |                       | 24.3              |
| (-INO4vi only) |                       | 26.9              |
|                |                       | 30.1              |
|                |                       | 32.7              |

**Table 3-1. Channel update time (channels already enabled)[1](#page-21-0)**

For the fastest possible channel update time, enable only one channel.

#### **3.3.2 Temperature Calibration Time**

About once a minute, if no update is occurring, your module performs a temperature calibration. During this time, your module cannot convert the channel data received from the processor to an analog output signal at the terminals. The temperature calibration takes about 56.2 ms

## **Output Mode ChangeTime (-INO4vi only)**

Whenever the output mode is changed (usually on module start-up), the power supplied to the isolated channels has to go through a power cycle, affecting all 4 channels. During this time, your module cannot convert channel data from the processor to analog output signals at the terminals. The power cycle takes about 5.2 seconds.

#### **YourModule'sResponse to Slot Disabling**

By writing to the status file in the modular SLC processor, you can disable any chassis slot. Refer to your SLC programming manual for the slot disable/enable procedure.

<span id="page-21-0"></span><sup>&</sup>lt;sup>1</sup> When the module must enable a disabled channel, add 1.2 ms to the time shown.

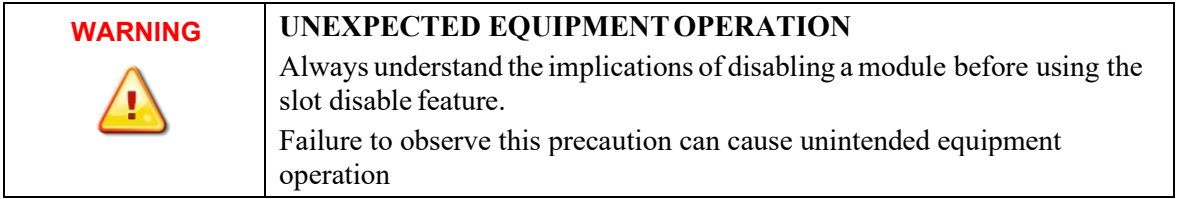

When you disable an output module's slot, the module holds its outputs in their last state. When you re-enable the output module's slot, the data that is in the processor image table is converted to an analog output signal during the next scan. Slot disabling only affects enabled channels.

## **Entering Your Module's ID Code**

Before using your module, you must configure the slot your module is in by entering your module's ID code in APS.

When using APS version 6 or later, simply select your module from the list of modules on the system I/O configuration display to automatically enter the ID code.

With earlier versions of APS (4 through 5), you must manually enter the ID code. To enter your module's ID code, select "other" from the list of modules on the APS system I/O configuration display, and enter your module's ID code at the prompt. The module ID code for your module is:

**Table 3-2. Output Module ID Code**

| <b>Catalog Number</b> | <b>Module ID Code</b> |
|-----------------------|-----------------------|
| $1746$ sc-INO4i       | 3521                  |
| $1746$ sc-INO4vi      | 3519                  |

No special I/O configuration (SPIO CONFIG) information is required. The module ID code automatically assigns the correct number of input and output words for the processor to access.

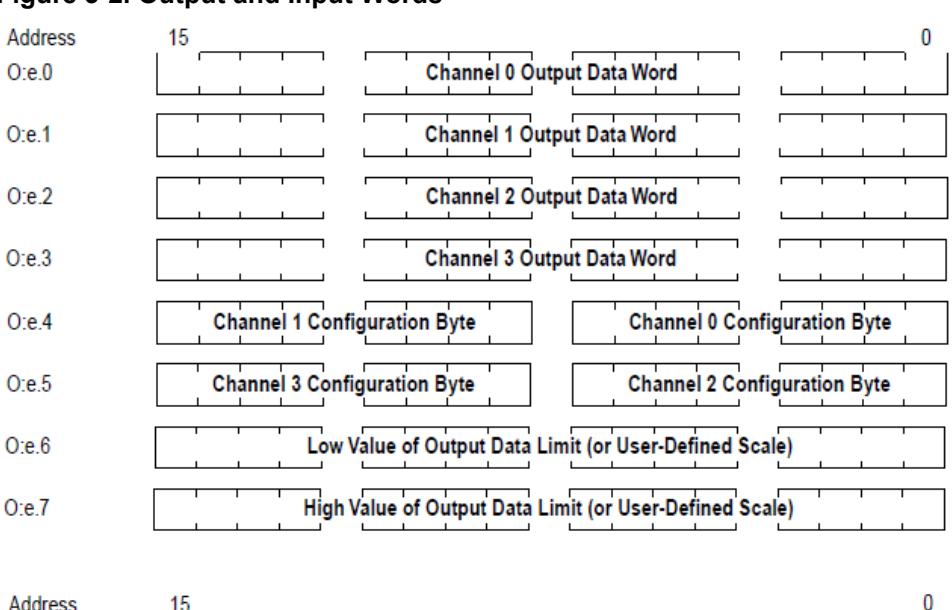

#### **Figure 3-2. Output and Input Words**

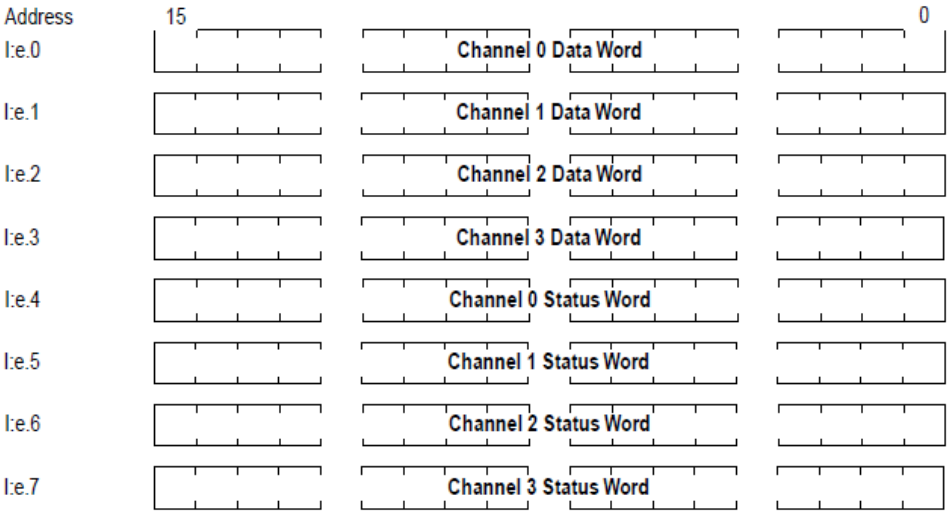

**Example** – If you want to reconfigure channel 2 on your module, and it is in slot 4 of the SLC chassis, you modify the configuration word at address O:4.5. Alternatively, if you want to obtain the status of channel 2, you check the status word at address I:4.6.

#### **Output Image**

The 8-word, output image (defined as the output from the SLC processor to your module) defines how each channel on your module works:

- The **output data words** control output signal levels for each channel.
- The **configuration bytes** replace configuration DIP switches on your module. In your output module, each word configures two channels (one independent byte per channel).
- The **output limit values** define minimum and maximum output data values, if output data limits are properly enabled.
- The **user-defined scale values** define how your module scales output

data values to analog output signals, if the User-Defined Scale data format is selected.

For more information on the user-defined scale and output data limits, see Optional: Setting the Output Data Limits (or User-Defined Scale), later in this chapter.

## **Input Image**

The 8-word, input image (defined as the input from your module to the SLC processor) holds the data received by your module and provides the status (configuration and operational state) of each channel.

**Important** – A data word is valid only when the channel is enabled and there are no channel errors. A status word is valid only when the channel is enabled, and the module has processed all configuration changes.

#### **Configuring Each Output Channel**

After installing your module, you must configure each channel by setting big values in each configuration word. Output words 4 and 5 of the output image file (address O:e:4 and O:e:5) configure channels 0 to 1, and 2 to 3, respectively.

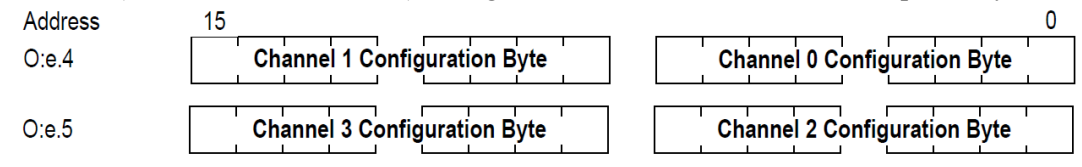

A detailed explanation appears in the following table:

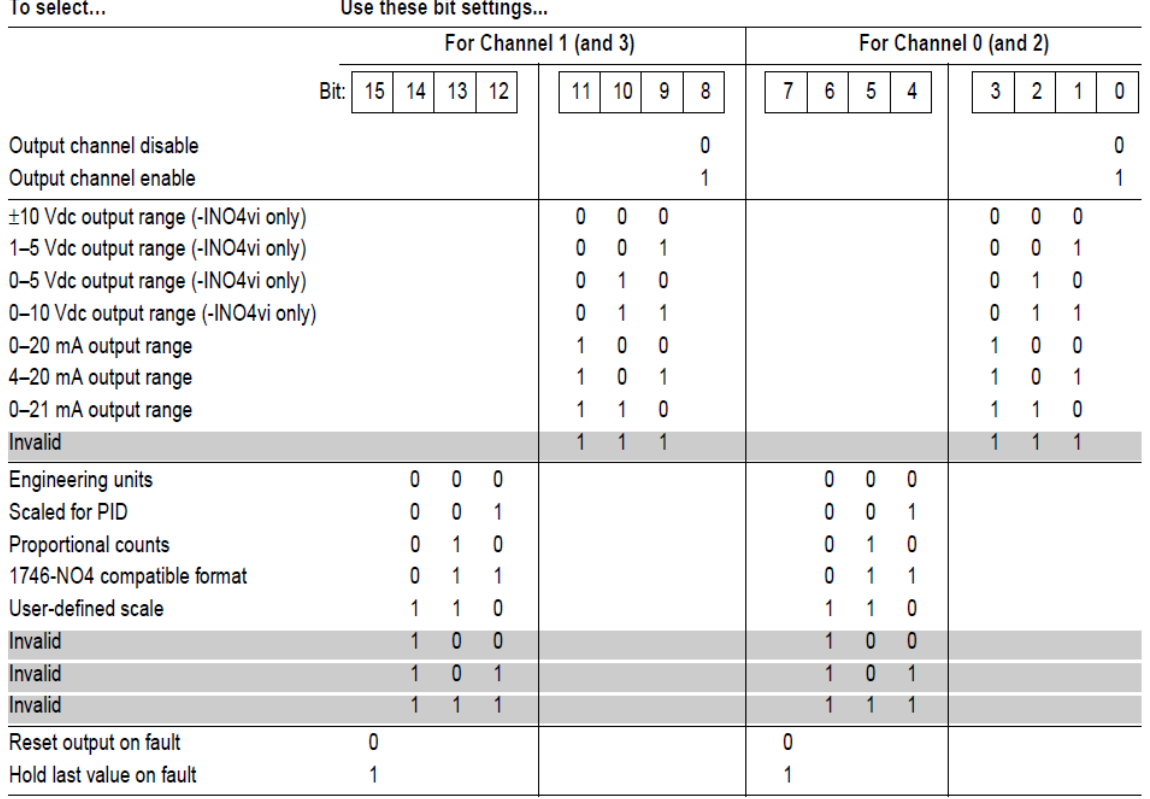

#### **Table 3-3. Channel Configuration Word Details, Output Words 4 and 5 (O:e:4 and O:e:5)**

## **Output Channel Enable (configuration bits 0 and 8)**

Use this bit to enable or disable a channel. To minimize update times, disable any unused channels.

When you set the channel enable bit to one, the module reads the configuration word. Before accepting any new data as valid, verify that the status word (described in the last subsection of this chapter) reflects the changes you made. While the channel enable bit is set to zero, the channel data word and status word are also set to zero. When you reset the channel enable bit to one, the channel data word remains set to zero until your module updates the channel status word.

## **Output Range (configuration bits 1–3 and 9–11)**

Use this bit field to configure the channel for the type of output device you have connected to the module.

## **Data Format (configuration bits 4–6 and 12–14)**

Use this bit field to select one of the following formats:

- Engineering units (mV or nA).
- Scaled for PID (works with the SLC PID instruction).
- Proportional counts (two's complement binary).
- 1746-NO4 compatible format (the format used by the 1746-NO4).
- User-defined scale.

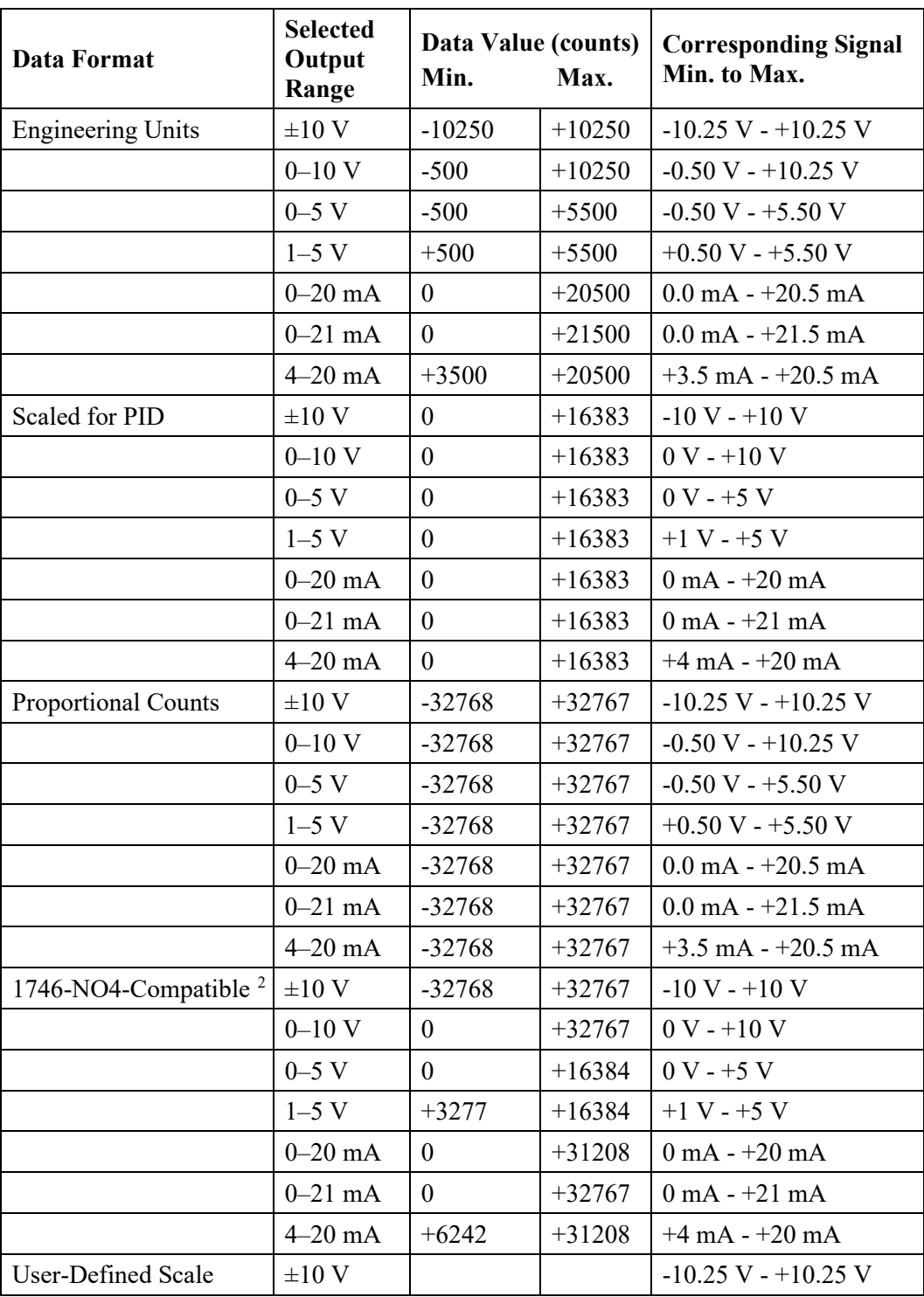

These data formats are defined in the following table:

<span id="page-26-0"></span><sup>2</sup> Provides direct compatibility with the 1746-NO4 module.

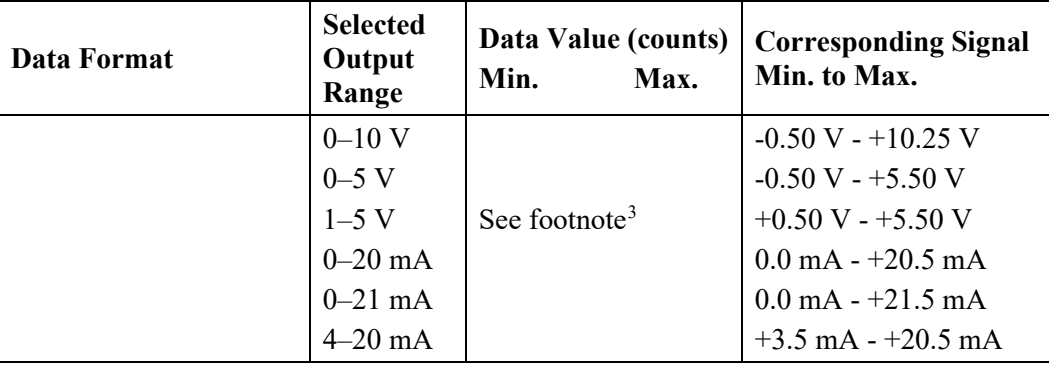

## **Reset Output Or Hold LastValue On Fault (configuration bits 7 and 15)**

Use this bit to select how your module responds to a fault:

- If you set this bit to 1, your module holds the output signal at its last value when it detects a fault.
- If you set this bit to 0, your module resets the output signal to the powerup setting  $(0 V or 0 mA)$  when it detects a fault.

## **3.3.13 Setting the Output Data Limits (or User-Defined Scale)**

Words 6 and 7 of the output image file (addresses O:e.6 and O:e.7) let you define either:

- the low and high values of the output data limits. OR
- the low and high values of the user-defined scale, if the User-Defined Scale data format is selected.

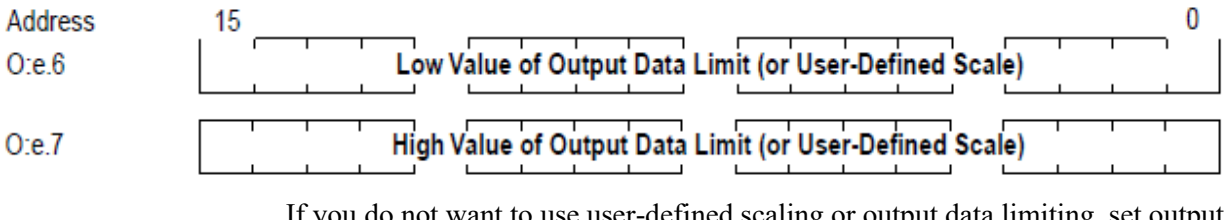

If you do not want to use user-defined scaling or output data limiting, set output words 6 and 7 to zero. Setting output words 6 and 7 to zero disables output data limiting and invalidates user-defined scaling.

Because they share the same output words, you cannot use output data limiting with the User-Defined Scale data format.

**Important** – The values in output words 6 and 7 apply to all four channels. If you want to use user-defined scaling or output data limiting, you must set all four channels to the same data format.

<span id="page-27-0"></span><sup>&</sup>lt;sup>3</sup> For the user-defined scale, the data in output words 6 and 7 determine the count limits. See the next subsection, Optional: Setting the Output Data Limits (or User-Defined Scale), for information on the User-Defined Scale data format.

## **Output Data Limits**

For added safety, the 1746sc-INO4i and 1746sc-INO4vi output modules let you define limits for the values in the output data words of all four channels. These data limits, in turn, limit the output signals that your module provides. When an output data word exceeds the data limit, the output value is truncated to the limit.

You can use output data limiting to prevent PID loops from exceeding safety limits, to prevent operators from inadvertently setting incorrect values, etc.

To properly enable output data limiting, the low and high output limits (output words 6 and 7, respectively) musts be non-zero and non-equal, and the low limit (output word 6) must be lower than the high limit (output word 7).

**Example** – Suppose you have four valves with a  $\pm 10$  V operating range, and you want to use the Engineering Units data format. For this application, you would use the following bit settings for the channel configuration bytes (output words 4 and 5):

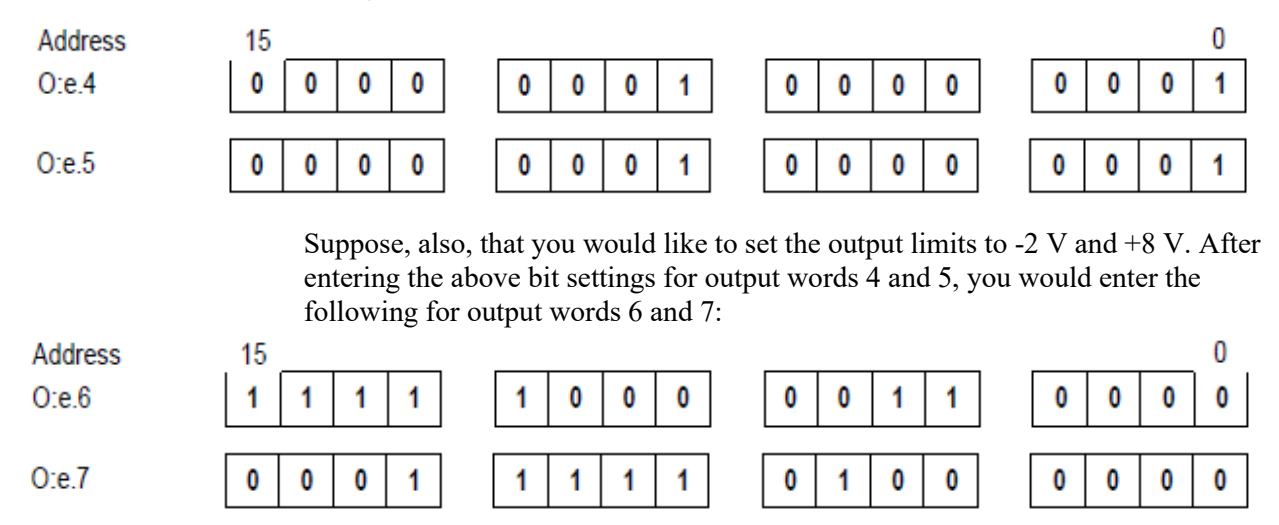

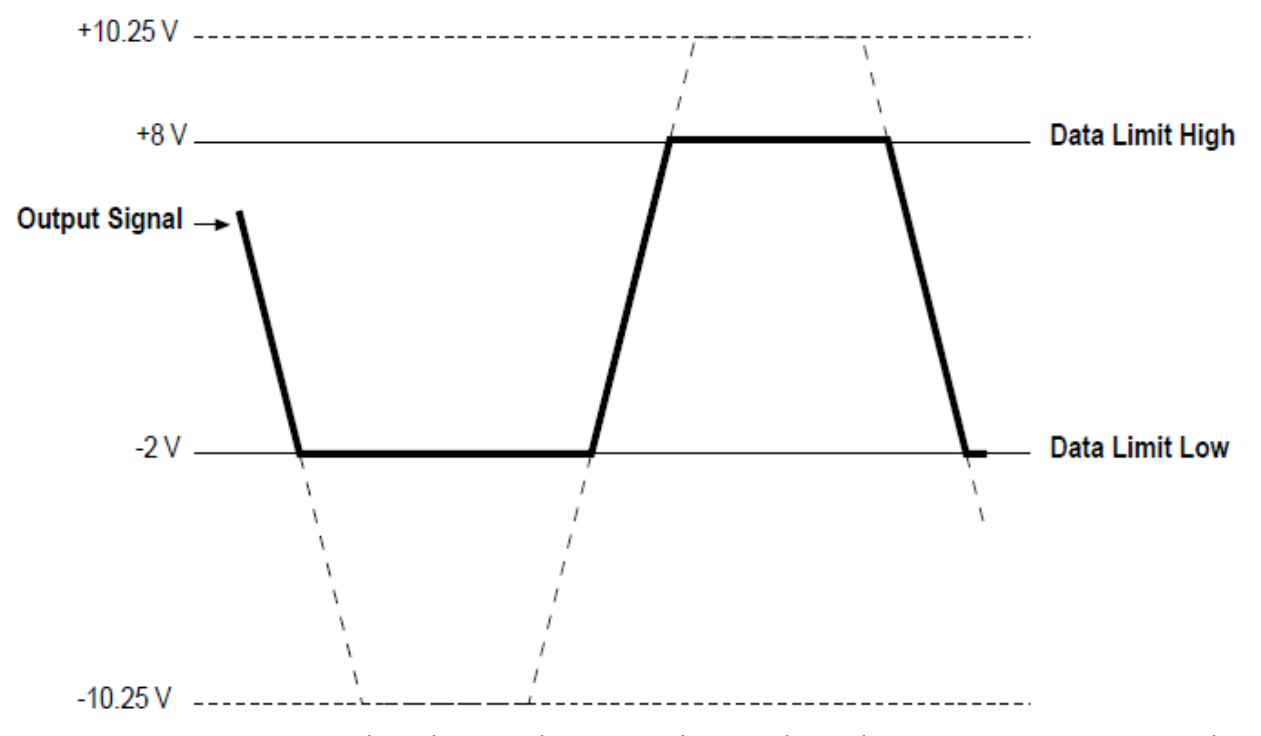

Your module will now limit the output signal as shown below.

Note that whenever the requested output data values meet or attempt to exceed the output data limits, your module sets bits 10 or 11 in the channel status word to indicate a limit error. Note also that words 0 through 3 of the input image file (addresses I:e.0 through I:e.3) reflect the requested output data values and are not truncated.

#### **User-Defined Scale**

For special applications, the 1746sc-INO4i and 1746sc-INO4vi output modules let you define a custom data format. This "user-defined scale" is very similar to the "proportional counts" data format—except that instead of converting the output data to an output signal using a previously defined scale (-32,768 to 32,767), your module converts the output data using a scale defined by the values in output words 6 (low limit of scale) and 7 (high limit of scale).

The high limit value must be greater than the low limit value for proper operation. Also, the difference between the low and high values should be greater than 1024 counts. If the difference between the low and high values is less than 1024 counts, unexpected results can occur (especially at the extreme ends of the range).

You select the data format for each channel using that channel's configuration bits, described in the previous subsection, Configuring Each Output Channel. The following equations show you how to convert user-defined scale units (or any type of units) to engineering units, and vice versa:

$$
S = \{ (U - U_{low}) \times (\Delta S) \div (\Delta U) \} + S_{low}
$$

 $D = \{ (S - S_{low}) \times (\Delta U) \div (\Delta S) \} + U_{low}$ 

where  $S =$  signal value (in engineering units, such as psi)

 $S_{low}$  = low limit of signal value

- $S<sub>high</sub>$  = high limit of signal value
- $\Delta S = S_{\text{high}} S_{\text{low}}$
- $D =$  data value (user-defined scale)
- $U_{\text{low}}$  = low value of user-defined scale
- $U<sub>high</sub>$  = high value of user-defined scale
- $\Delta U = U_{\text{high}} U_{\text{low}}$

**Example** – Suppose you have a valve with a 4–20 mA range, and you want your scale to go from 100 to 9999 counts. For a 4–20 mA output with user-defined scaling, your module sets the signal limits to 3.5 mA and 20.5 mA. After entering 100 and 9999 into output words 6 and 7, respectively, the relationship between data value (counts) and output signal would be as follows

**Figure 3-3. Example Relationship Between Output Signal and Channel Data**

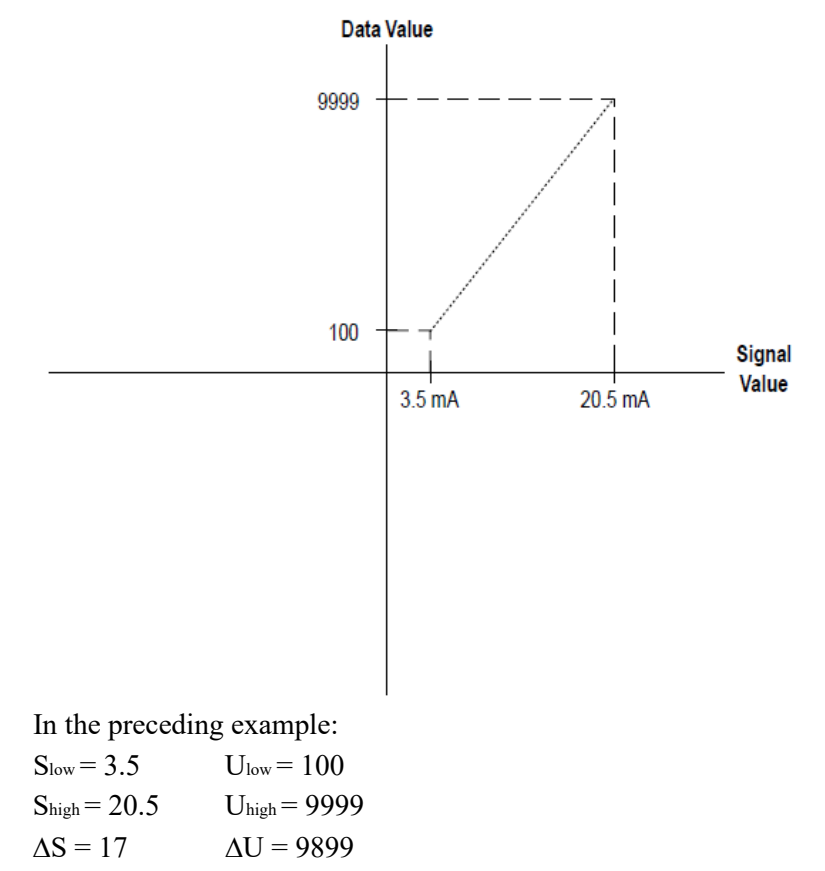

#### **Controlling Each Output Channel's Signal**

Output words 0 through 3 determine the output signal levels for channels 0 through 3, respectively. The output signal level depends on the output range and data format selected:

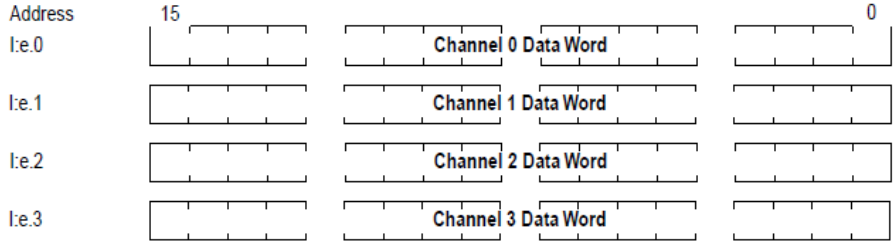

## **3.3.17 Monitoring Each Output Channel**

The requested output data values are reflected in words 0 through 3 of the input image file (addresses I:e.0 through I:e.3). Whenever a channel is disabled, its data word is reset to zero.

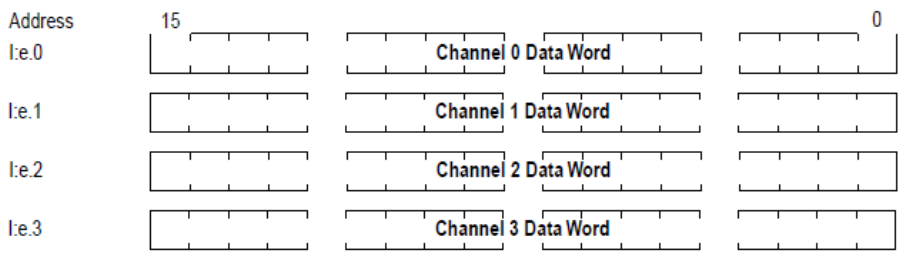

## **Checking Each Output Channel's Configuration Status**

Words 4 through 7 of the input image file (addresses I:e.4 through I:e.7) reflect the configuration and status of each channel. Use the data provided in these status words to determine if the configuration data for any channel is valid.

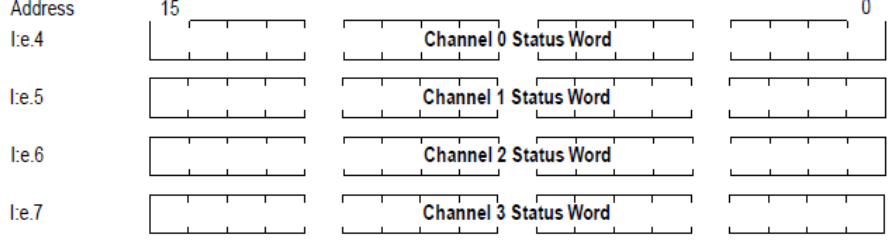

Whenever a channel is disabled, its status word is set to zero.

A detailed explanation appears in Table 3-4.

Channel status word details, Input Words 4 through 7 (I:e.4 through I:e.7 are defined in the following table:

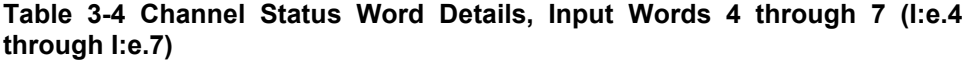

These hit settings in the status word

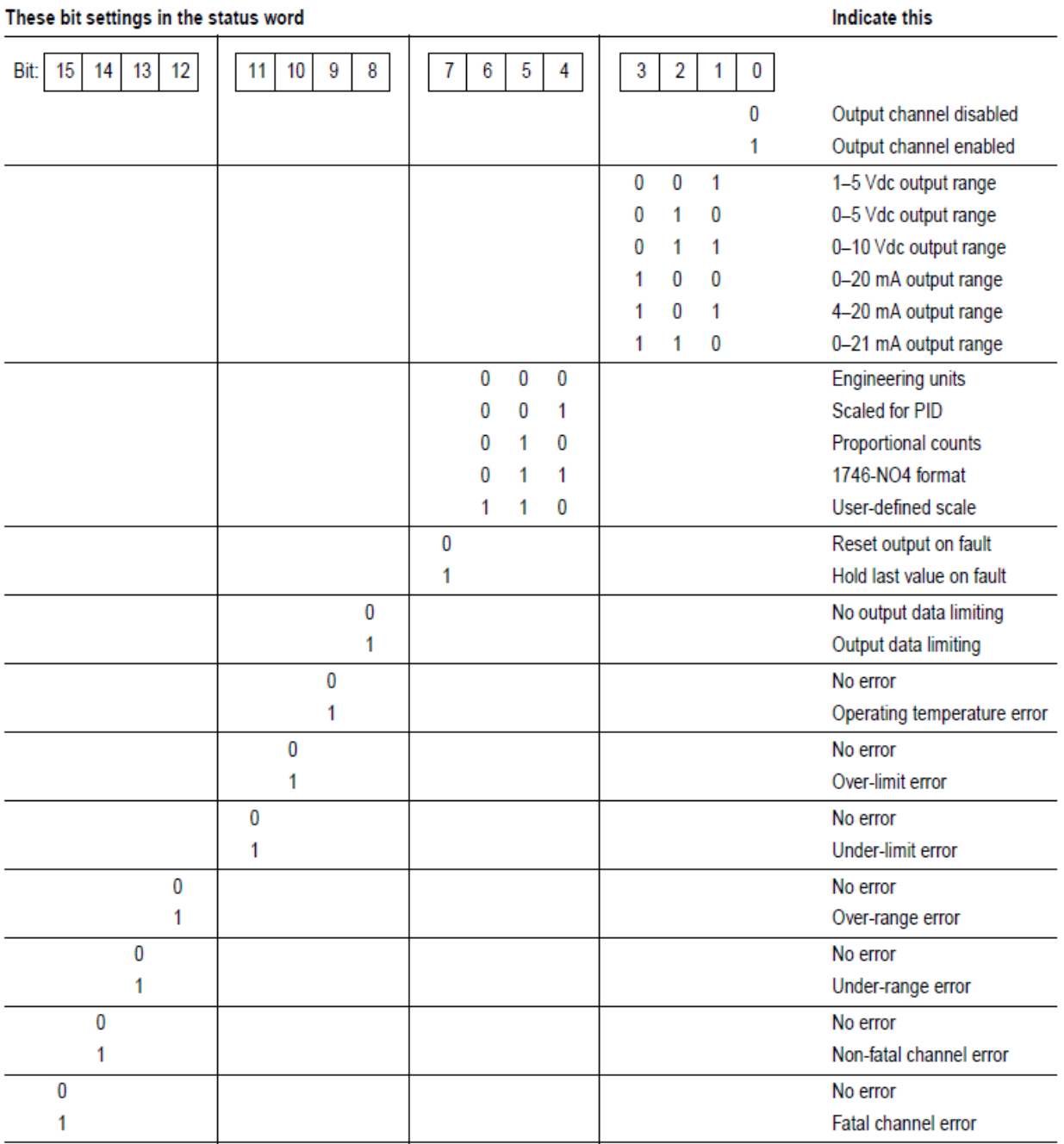

The first 8 status bits reflect the settings in the channel configuration word. The remaining status bits flag the various errors that the module can detect.

## **Output Data Limiting Enabled (status bit 8)**

This bit is set to one whenever output data limiting is properly enabled. To properly enable output data limiting, the low and high output limits (output words 6 and 7, respectively) musts be non-zero and non-equal, and the low limit (output word 6) must be lower than the high limit (output word 7). See Optional: Setting The Output Data Limits (or User-Defined Scale), earlier in this chapter, for more information.

#### **Operating Temperature Error (status bit 9)**

This bit is set to one whenever the operating temperature exceeds the specified range (0 to 60  $^{\circ}$ C). This bit is reset to zero when the operating temperature returns to the specified range.

## **Over-Limit Error (status bit 10)**

This bit is set to one whenever the output data meets or attempts to exceed the output data limit in output word 7, if output data limiting is properly enabled. This bit is reset to zero when the output data falls below the output data limit in output word 7.

#### **Under-Limit Error (status bit 11)**

This bit is set to one whenever the output data meets or attempts to exceed the output data limit in output word 6, if output data limiting is properly enabled. This bit is reset to zero when the output data rises above the output data limit in output word 6.

#### **Over-Range Error (status bit 12)**

This bit is set to one whenever the output data meets, or attempts to exceed, the maximum count limit defined by the data format and output range selected (see Table 3-4). This bit is reset to zero when the output data falls below the maximum count limit.

#### **Under-Range Error (status bit 13)**

This bit is set to one whenever the output data meets or attempts to exceed the minimum count limit defined by the data format and output range selected (see Table 3-4). This bit is reset to zero when the output data rises above the minimum count limit.

#### **Non-Fatal Channel Error (status bit 14)**

This bit is set to one whenever your module detects a recoverable channel error, such as an invalid configuration word or an operating temperature error (see above), or while the SLC 500 processor is resetting. This bit is reset to zero when the error no longer exists.

## **Fatal Channel Error (status bit 15)**

This bit is set to one whenever your module detects a "non-recoverable" channel error, such as a software power-up failure due to corrupt hardware or malfunctioning software. You may be able to recover from this type of error by resetting the SLC 500 processor or cycling power to your module.

## **Chapter 4 Testing Your Module**

Read this chapter to prevent potential problems. This chapter covers:

- Inspecting your module.
- Disconnecting prime movers.
- Powering up.
- Interpreting the LED indicators.
- Interpreting I/O error codes.
- Troubleshooting.

Before testing your module, test your SLC 500 system using the procedures described in your Allen-Bradley system Installation & Operation Manual.

**Important —** If your module appears to be functioning, but the terminals aren't providing an output signal, the 24 VDC power source (backplane or external) may not be providing enough current (250 mA).

## **Section 4.1 Inspecting Your Module**

You can prevent many potential problems by simply inspecting your analog module:

- 1. Ensure that the external 24 VDC power switch (SW1, located in the bottom corner of the module's large circuit board) is set properly:
	- With the switch in the **RACK** position, the module draws all its power from the backplane of the SLC system.
	- With the switch in the **EXT** position, the module draws its 24 VDC power from an external power source; however, the module still draws its 5 VDC power from the backplane.
- 2. Ensure that all wire connections are correct and secure, and that no wires are missing or broken. Refer to Chapter 1, Module Overview, for more information.
- 3. Ensure that the shield for the cable used to wire your module is properly grounded.
- 4. Ensure that the removable terminal block on your module is secure.

## **Section 4.2 Disconnecting Prime Movers**

Before testing your module, ensure that machine motion will not occur:

• Disconnect motor wires at the motor starter or the motor itself. This lets you test the operation of the starter coil, verifying that the output circuit is wired correctly and functioning.

• Disconnect solenoids by disengaging the solenoid valves, leaving the coils connected.

If you cannot disconnect a device in the preferred way, open the output circuit as close as possible to the motion-causing device.

**Example** – If you have a relay coil that in turn energizes a motor starter, and you cannot disconnect the motor wires, open the circuit at a point between the motor starter and the relay contact.

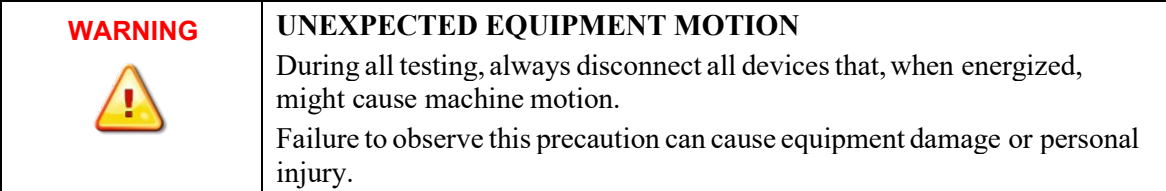

## **Section 4.3 Powering Up**

When you apply power to the system, your module's status LED should illuminate, indicating that your module is receiving power and has completed its onboard self-test. If the LED does not illuminate after several seconds, your module is not functional. Discontinue testing until you can get the LED to illuminate.

The most probable reasons for the LED not illuminating are:

- The SLC 500 system is not receiving power from its power supply.
- The rest of the SLC 500 system is not receiving power.
- The rack slot where your module is located is defective.
- Your module is defective.

## **Section 4.4 Interpreting the LED Indicators**

Your output module has 5 LEDs: 4 channel status LEDs (numbered 0–3 for channels 0–3, respectively) and 1 module status LED.

#### **Figure 4-1. LED Block**

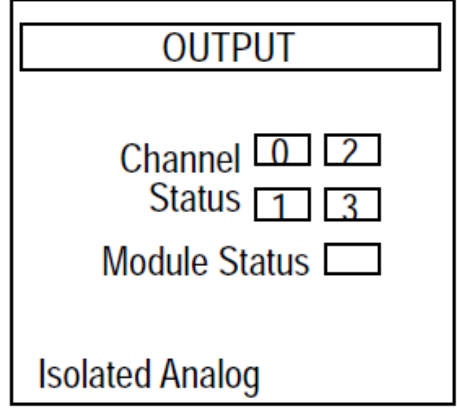

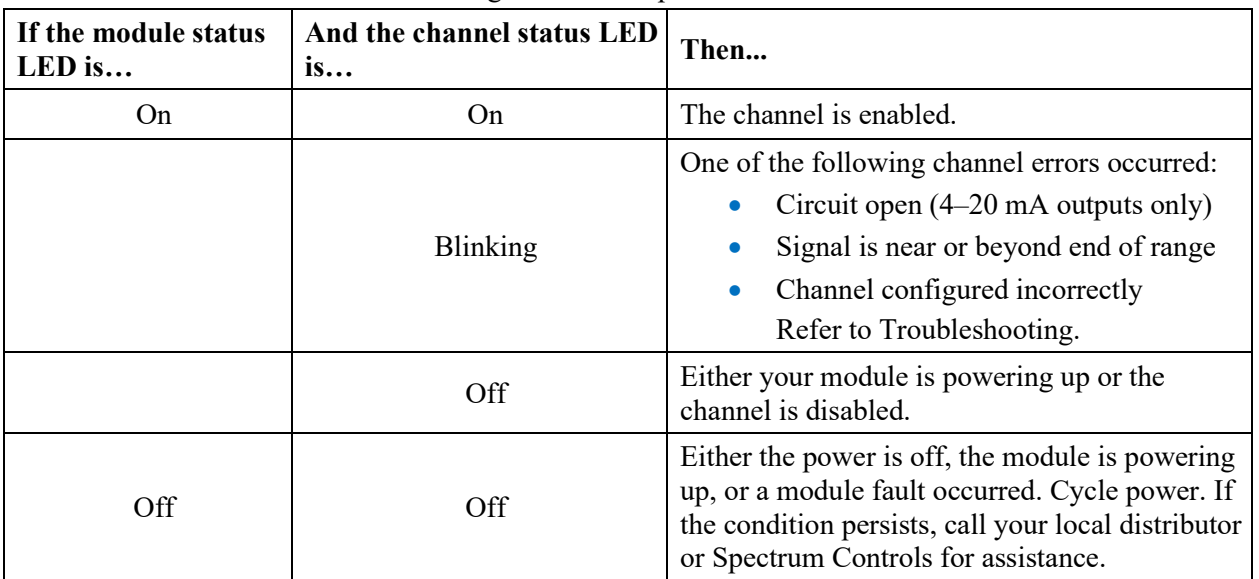

#### **Table 4-1 LED Definition**

Use the following table to interpret LED indications:

## **Section 4.5 Interpreting I/O Error Codes**

I/O error codes appear in word S:6 of the SLC processor status file. The first two digits of the error code identify the slot (in hexadecimal) with the error. The last two digits identify the I/O error code (in hexadecimal).

The error codes that apply to your module include (in hexadecimal):

- 50–5E
- 71 (watchdog error)
- 90–94

For a description of the error codes, refer to the *Allen-Bradley Advanced Programming Software (APS) Reference Manual*, Allen-Bradley publication 1746-6.11.

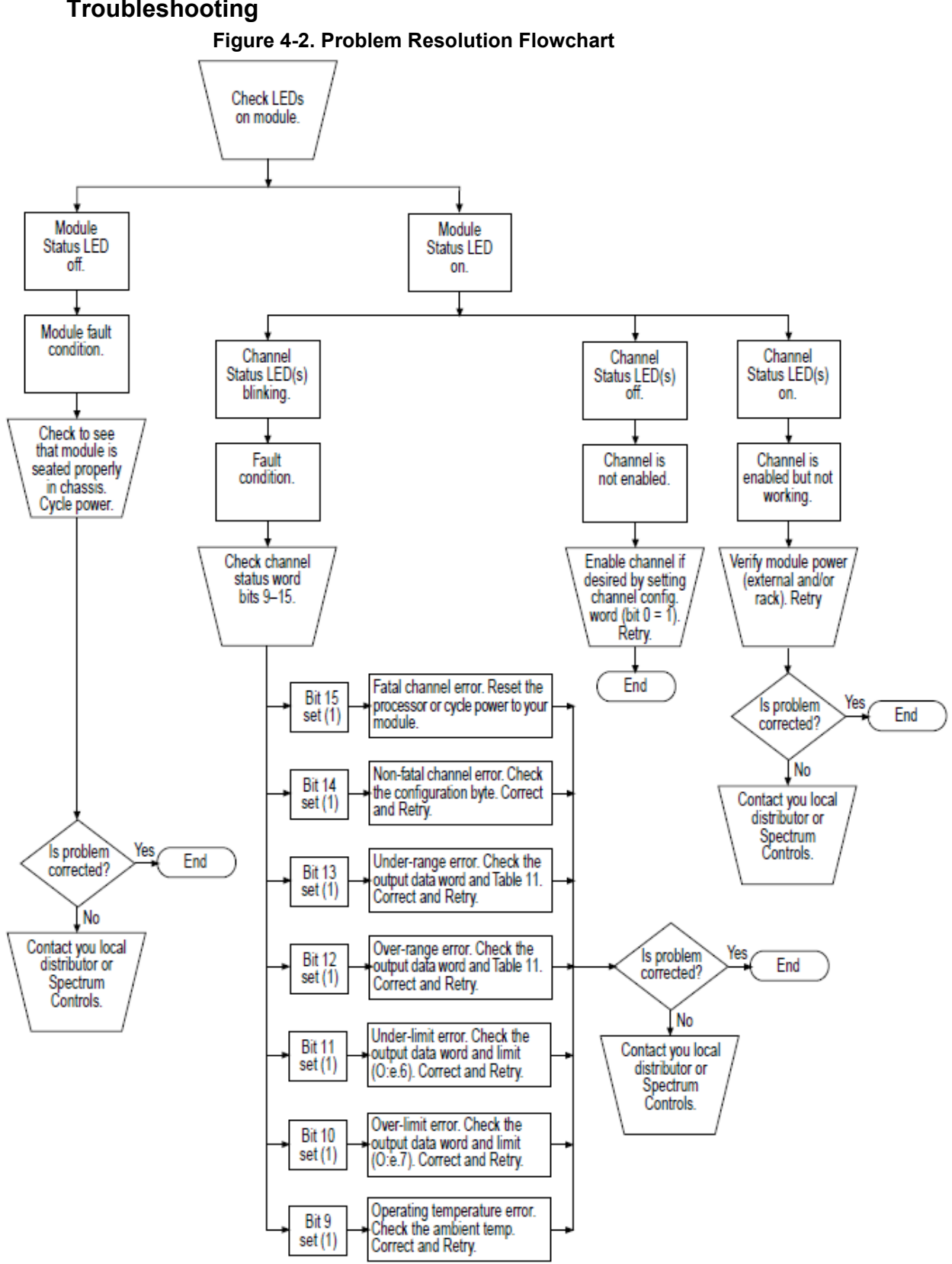

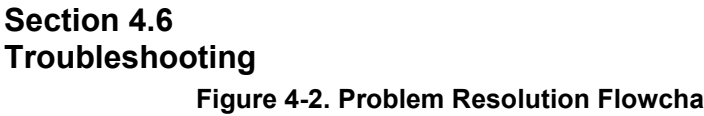

## **Chapter 5 Maintaining your Module and Ensuring Safety**

Read this chapter to familiarize yourself with:

- Preventive maintenance
- Safety considerations

The National Fire Protection Association (NFPA) recommends maintenance procedures for electrical equipment. Refer to article 70B of the NFPA for general safety-related work practices.

## **Section 5.1 Preventive Maintenance**

The printed circuit boards of your module must be protected from dirt, oil, moisture, and other airborne contaminants. To protect these boards, install the SLC 500 system in an enclosure suitable for its operating environment. Keep the interior of the enclosure clean, and whenever possible, keep the enclosure door closed. Also, regularly inspect the terminal connections for tightness. Loose connections may cause a malfunctioning of the SLC system or damage to the components.

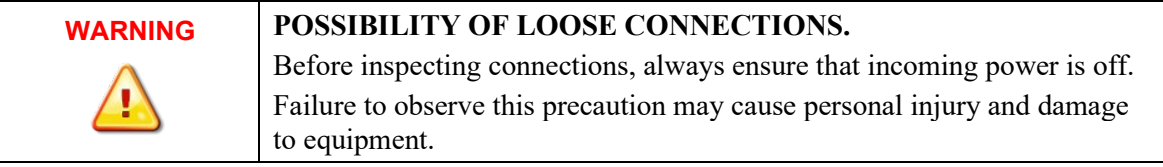

## **Section 5.2 Safety Considerations**

Safety is always the most important consideration. Actively think about the safety of yourself and others, as well as the condition of your equipment. The following are some things to consider:

**Indicator Lights** – When the module status LED on your module is illuminated, your module is receiving power.

**Activating Devices When Troubleshooting** – Never reach into a machine to activate a device; the machine may move unexpectedly. Use a wooden stick. **Standing Clear Of Machinery** – When troubleshooting a problem with any SLC 500 system, have all personnel remain clear of machinery. The problem may be intermittent, and the machine may move unexpectedly. Have someone ready to operate an emergency stop switch.

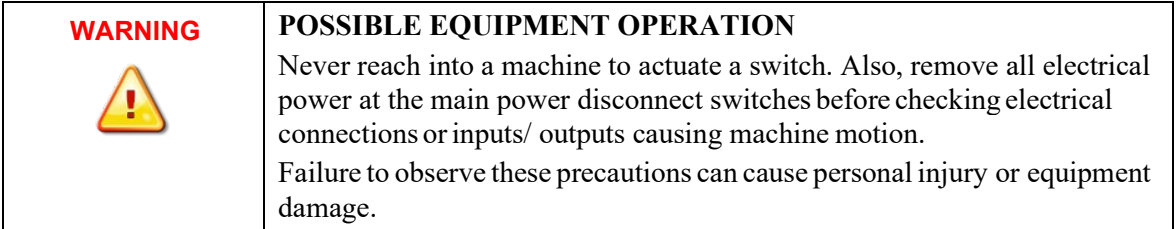

**Safety Circuits** – Circuits installed on machinery for safety reasons (like overtravel limit switches, stop push-buttons, and interlocks) should always be hardwired to the master control relay. These circuits should also be wired in series so that when any one circuit opens, the master control relay is de-energized, thereby removing power. Never modify these circuits to defeat their function. Serious injury or equipment damage may result.

Refer to your system's Installation & Operation Manual for more information

## **Section 5.3 Getting Technical Assistance**

Note that your module contains electrostatic components that are susceptible to damage from electrostatic discharge (ESD). An electrostatic charge can accumulate on the surface of ordinary wrapping or cushioning material. **In the unlikely event that the module should need to be returned to Spectrum Controls Inc., please ensure that the unit is enclosed in approved ESD packaging (such as static-shielding/metallized bag or black conductive container).** Spectrum Controls, Inc. reserves the right to void the warranty on any unit that is improperly packaged for shipment.

RMA (Return Merchandise Authorization) form required for all product returns. For further information or assistance, please contact your local distributor, or call the Spectrum Controls Technical Support at:

For Rockwell Automation Compatible I/O Products:

- USA 1-440-646-6900 • United Kingdom 01-908-635-230 • Australia 1-800-809-929
	- Mexico 001-888-365-8677
- Brazil 55-11-3618-8800
- Europe +49-211- 41553-630

## **Section 5.4 Declaration of Conformity**

Available upon request

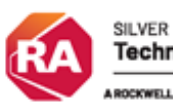

**Technology Partner** -<br>Rockwell automation Partner

©1997-2021, Spectrum Controls, Inc. All rights reserved. Specifications subject to change without notice. The Encompass logo and SLC 500 are trademarks of Rockwell Automation.

#### **Corporate Headquarters**

Spectrum Controls Inc. 1705 132nd Avenue NE, Bellevue, WA 98005 USA Fax: 425-641-9473 **Tel: 425-746-9481** 

> **Web Site: www.spectrumcontrols.com E-mail: spectrum@spectrumcontrols.com**

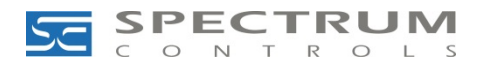